<span id="page-0-0"></span>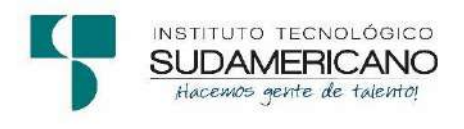

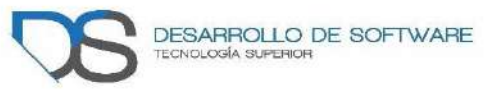

# **Tecnología Superior en Desarrollo de Software**

**Tema:** Desarrollo e implementación de un sitio web informativo con manejo automático de redes sociales y un asistente por chat para la empresa FIBRANETT en la parroquia San Lucas de la provincia de Loja, durante el período abril-septiembre 2021.

**Proyecto de investigación previo a la obtención del título de Tecnólogo en la Tecnología Superior en Desarrollo de Software.** 

**Autor:**

Medina Gualán Jose Willan

**Director del proyecto:**

Ing. Sandra Elizabeth Barahona Rojas

Loja – Ecuador 2021

#### <span id="page-1-0"></span>**Certificación de la directora del Proyecto de Inv. de Fin de Carrera**

Ingeniera

Sandra Elizabeth Barahona Rojas

# **DIRECTORA DE PROYECTO DE FIN DE CARRERA**

# **CERTIFICA**:

Que ha supervisado el presente proyecto de investigación titulado "**:** DESARROLLO E IMPLEMENTACIÓN DE UN SITIO WEB INFORMATIVO CON MANEJO AUTOMÁTICO DE REDES SOCIALES Y UN ASISTENTE POR CHAT PARA LA EMPRESA FIBRANETT EN LA PARROQUIA SAN LUCAS DE LA PROVINCIA DE LOJA, DURANTE EL PERÍODO ABRIL-SEPTIEMBRE 2021"; el mismo que cumple con lo establecido por el Instituto Superior Tecnológico Sudamericano; por consiguiente, autorizo su presentación ante el tribunal respectivo.

Loja, 13 de septiembre de 2021

 $f.$ 

Ing. Sandra E. Barahona Rojas C.I.: 1103582639

#### **Autoría**

<span id="page-2-0"></span>Yo, Jose Willan Medina Gualán con C.C N° 1105601593 declaro que el proyecto de grado denominado "desarrollo e implementación de un sitio web informativo con manejo automático de redes sociales y un asistente por chat para la empresa FibraNETT en la parroquia san lucas de la provincia de Loja, durante el período abril-septiembre 2021", se ha desarrollado de manera íntegra, respetando derechos intelectuales de las personas que han desarrollado conceptos mediante las citas en las cuales indica la autoría, y cuyos datos se detallan de manera más completa en la bibliografía.

En virtud de esta declaración, me responsabilizo del contenido, autenticidad y alcance del presente proyecto.

Loja, agosto 2021

# **Dedicatoria**

<span id="page-3-0"></span>Familia, amigos, compañeros, maestros y personas especiales en mi vida, especialmente a mi padre y mi madre que siempre me apoyaron incondicionalmente en la parte moral y económica para llegar a ser un profesional.

A mis todos mis hermanos por el apoyo que siempre me brindaron durante el transcurro de los años de estudio y siempre me decían tú puedes y lo vas a logar.

Este nuevo logro es una gran parte gracias a ustedes: he logrado concluir con éxito un proyecto que en principio podría parecer tarea enorme e interminable. Quisiera dedicar mi proyecto de titulación a todos ustedes, personas de bien, que me ofrecieron amor, bienestar, sinceridad y los finos delectaciones de la vida.

# **Agradecimiento**

<span id="page-4-0"></span>Primeramente, agradezco a dios por permitirme tener vida, salud, inteligencia y poder realizar unos de mis propósitos planteados hace unos años atrás. También agradezco a mis formadores, docentes y maestros personas de gran sabiduría quienes se han forzado por ayudarme a llegar en el punto en el que me encuentro.

Podría decir que sencillo no ha sido todo el proceso, pero gracias a ustedes docentes por transmitirme sus conocimientos que en base a ello he logrado importantes objetivos. también gracias a mis padres por darme el tiempo y apoyo necesario, que me permitió culminar el desarrollo del proyecto de carrera con éxito y obtener una titulación profesional.

#### **Acta de cesión de derechos**

<span id="page-5-0"></span>Conste por el presente documento la Cesión de los Derechos de proyecto de investigación de fin de carrera, de conformidad con las siguientes cláusulas:

PRIMERA. - Por sus propios derechos; la Ing. Sandra Elizabeth Barahona Rojas, en calidad de directora del proyecto de investigación de fin de carrera; y, Jose Willan Medina Gualán, en calidad de autor del proyecto de investigación de fin de carrera; mayores de edad emiten la presente acta de cesión de derechos

SEGUNDA. -Jose Willan Medina Gualán, realice el desarrollo e implementación de un sitio web informativo con manejo automático de redes sociales y un asistente por chat para la empresa FibraNETT en la parroquia san lucas de la provincia de Loja, durante el período abril-septiembre 2021"; para optar por el título de Tecnólogo en Desarrollo de software, en el Instituto Tecnológico Superior Sudamericano de Loja, bajo la dirección del Ing. Sandra Elizabeth Barahona Rojas

TERCERA. - Es política del Instituto que los proyectos de investigación de fin de carrera se apliquen y materialicen en beneficio de la comunidad.

CUARTA.- Los comparecientes Ing. Sandra Elizabeth Barahona Rojas, en calidad de Directora del proyecto de investigación de fin de carrera y Jose Willan Medina Gualán como autor, por medio del presente instrumento, tienen a bien ceder en forma gratuita sus derechos de proyecto de investigación de fin de carrera titulado "el desarrollo e implementación de un sitio web informativo con manejo automático de redes sociales y un asistente por chat para la empresa FibraNETT en la parroquia san lucas de la provincia de Loja, durante el período abril-septiembre 2021" a favor del Instituto Tecnológico Superior Sudamericano de Loja; y, conceden autorización para que el Instituto pueda utilizar esta investigación en su beneficio y/o de la comunidad, sin reserva alguna.

QUINTA. - Aceptación. - Las partes declaran que aceptan expresamente todo lo estipulado en la presente cesión de derechos.

Para constancia suscriben la presente cesión de derechos, en la ciudad de Loja, en el mes de septiembre del año 2021

…………………………. ……………………………….

DIRECTOR AUTOR

C.I. 1103582639 C.I. 1105601593

# **Declaración juramentada de autoría de la investigación**

<span id="page-7-0"></span>Loja, 13 de septiembre de 2021

Nombres: Jose Willan

Apellidos: Medina Gualán

Cédula de Identidad: 1105601593

Carrera: Desarrollo de software

Semestre de ejecución del proceso de titulación: abril-septiembre 2021

Tema de proyecto de investigación de fin de carrera con fines de titulación: Desarrollo e implementación de un sitio web informativo con manejo automático de redes sociales y un asistente por chat para la empresa FibraNETT en la parroquia san lucas de la provincia de Loja, durante el período abril-septiembre 2021

 En calidad de estudiante del Instituto Tecnológico Superior Sudamericano de la ciudad de Loja;

Declaro bajo juramento que:

1. Soy autor del trabajo intelectual y de investigación del proyecto de fin de carrera.

2. El trabajo de investigación de fin de carrera no ha sido plagiado ni total ni parcialmente, para la cual se han respetado las normas internacionales de citas y referencias para las fuentes consultadas.

3. El trabajo de investigación de fin de carrera presentada no atenta contra derechos de terceros.

4. El trabajo de investigación de fin de carrera no ha sido publicado ni presentada anteriormente para obtener algún grado académico previo o título profesional.

5. Los datos presentados en los resultados son reales, no han sido falsificados, ni duplicados, ni copiados. Las imágenes, tablas, gráficas, fotografías y demás son de mi autoría; y en el caso contrario aparecen con las correspondientes citas o fuentes.

 Por lo expuesto; mediante la presente asumo frente al INSTITUTO cualquier responsabilidad que pudiera derivarse por la autoría, originalidad y veracidad del contenido del trabajo de investigación de fin de carrera.

 En consecuencia, me hago responsable frente al INSTITUTO y frente a terceros, de cualquier daño que pudiera ocasionar al INSTITUTO o a terceros, por el incumplimiento de lo declarado o que pudiera encontrar causa en el trabajo de investigación de fin de carrera presentada, asumiendo todas las cargas pecuniarias que pudieran derivarse de ello.

 Asimismo, por la presente me comprometo a asumir además todas las cargas pecuniarias que pudieran derivarse para EL INSTITUTO en favor de terceros por motivo de acciones, reclamaciones o conflictos derivados del incumplimiento de lo declarado o las que encontraren causa en el contenido del trabajo de investigación de fin de carrera.

 De identificarse fraude, piratería, plagio, falsificación o que el trabajo de investigación haya sido publicado anteriormente; asumo las consecuencias y sanciones que de mi acción se deriven, sometiéndome a la normatividad vigente dispuesta por la LOES y sus respectivos reglamentos y del Instituto Tecnológico Superior Sudamericano de la ciudad de Loja.

Firma:

Nro. Cédula 1105601593

# 1. Índices

#### <span id="page-9-1"></span><span id="page-9-0"></span> $1.1.$ Índice de contenidos

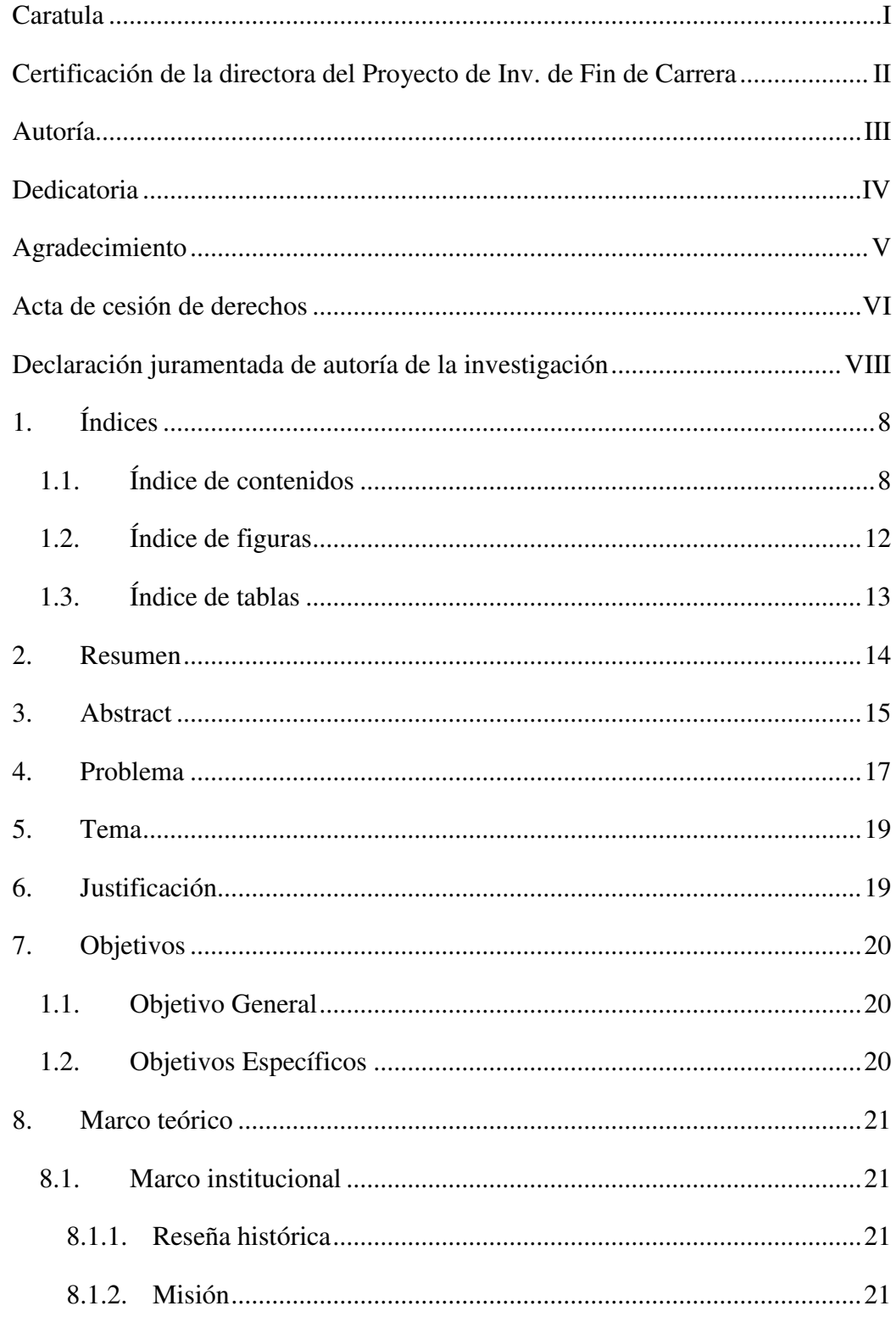

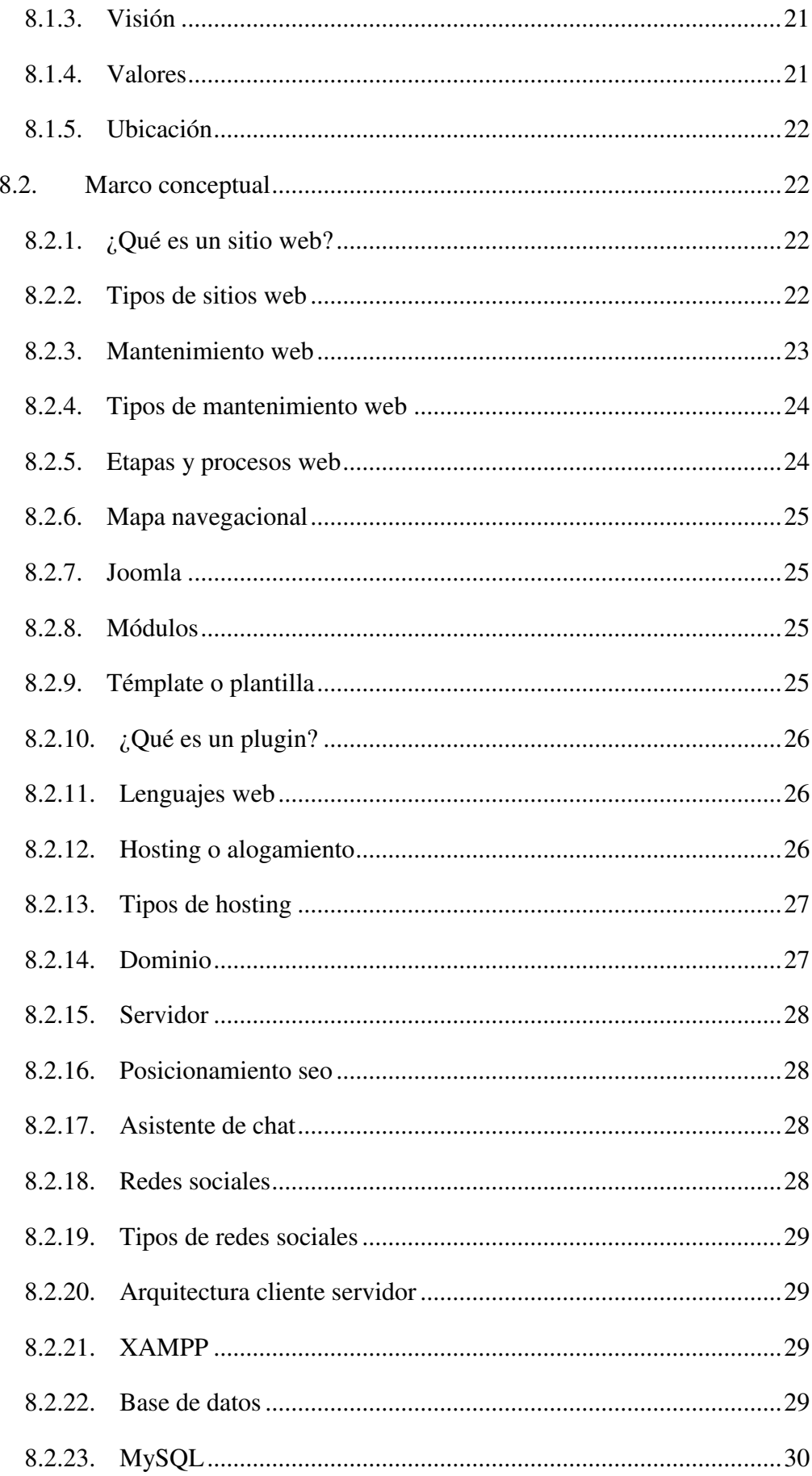

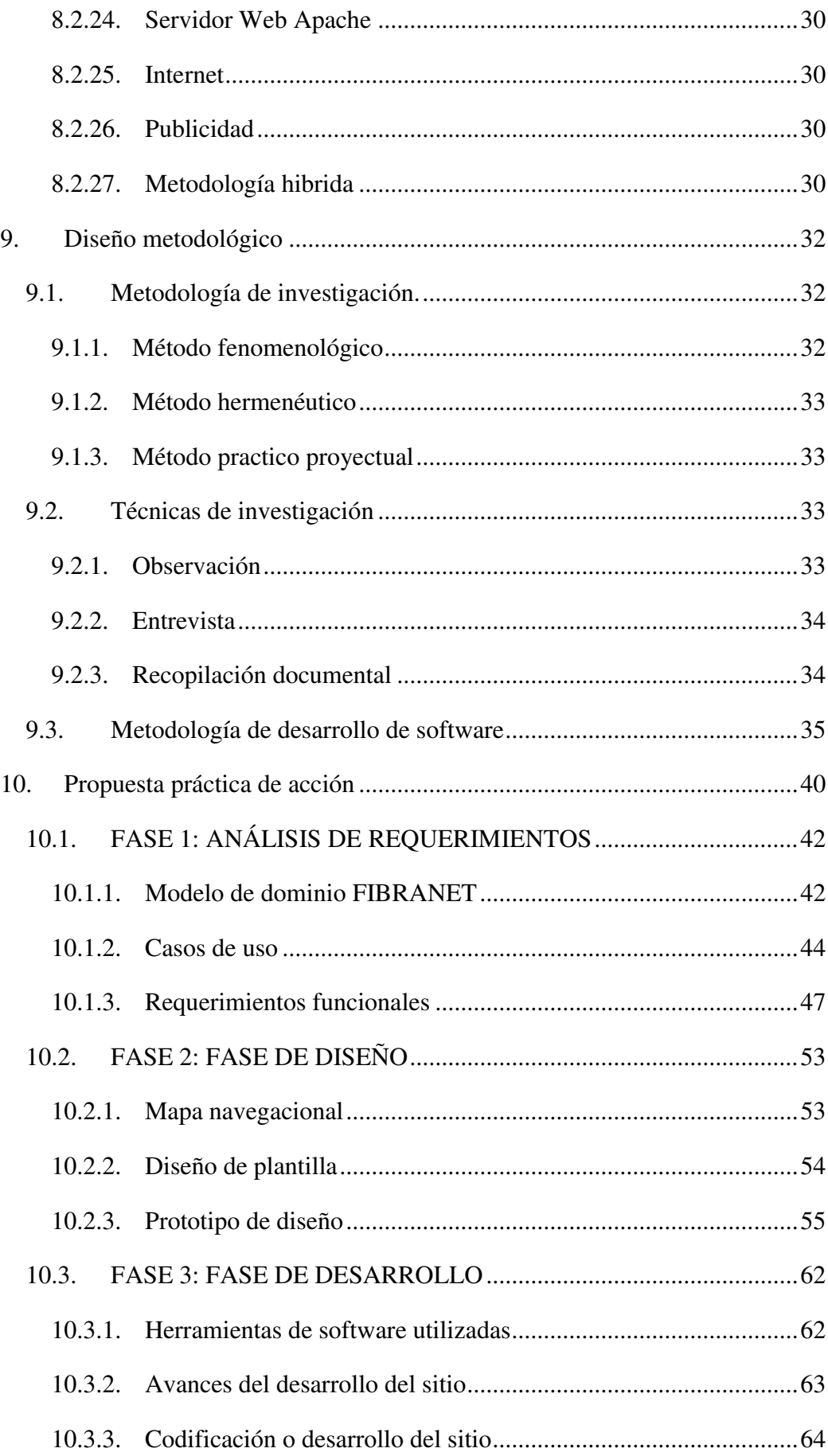

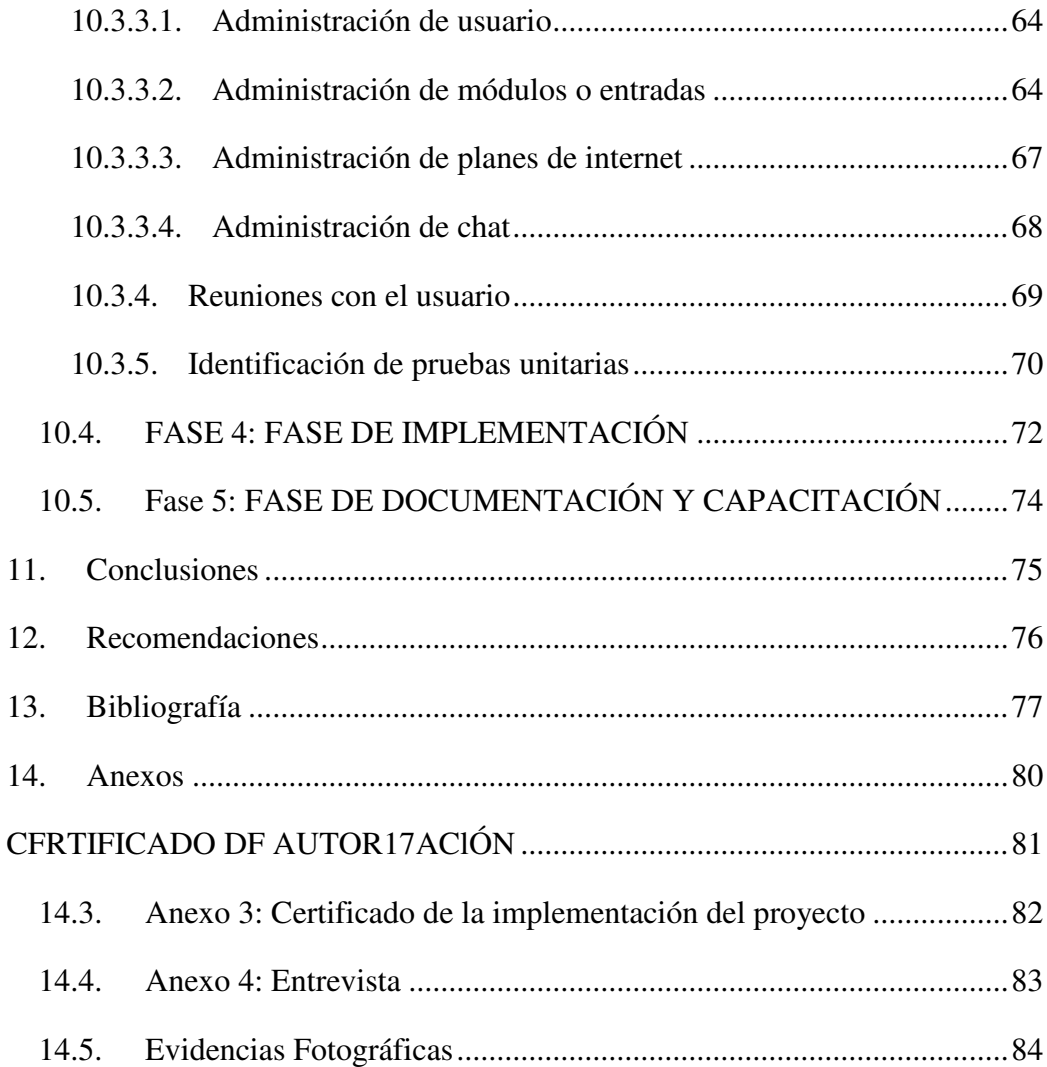

#### <span id="page-13-0"></span>Índice de figuras  $1.2.$

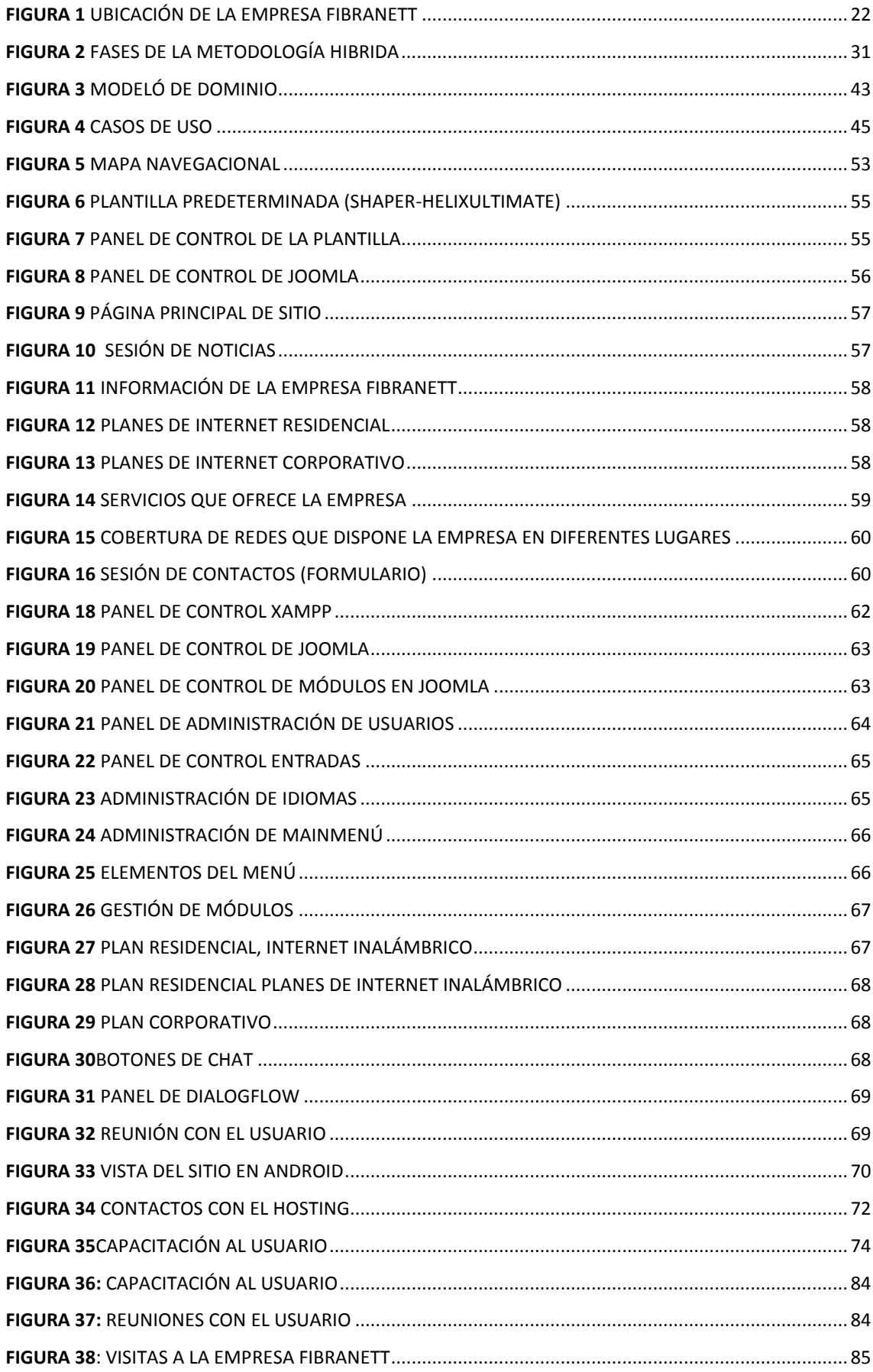

# <span id="page-14-0"></span>Índice de tablas

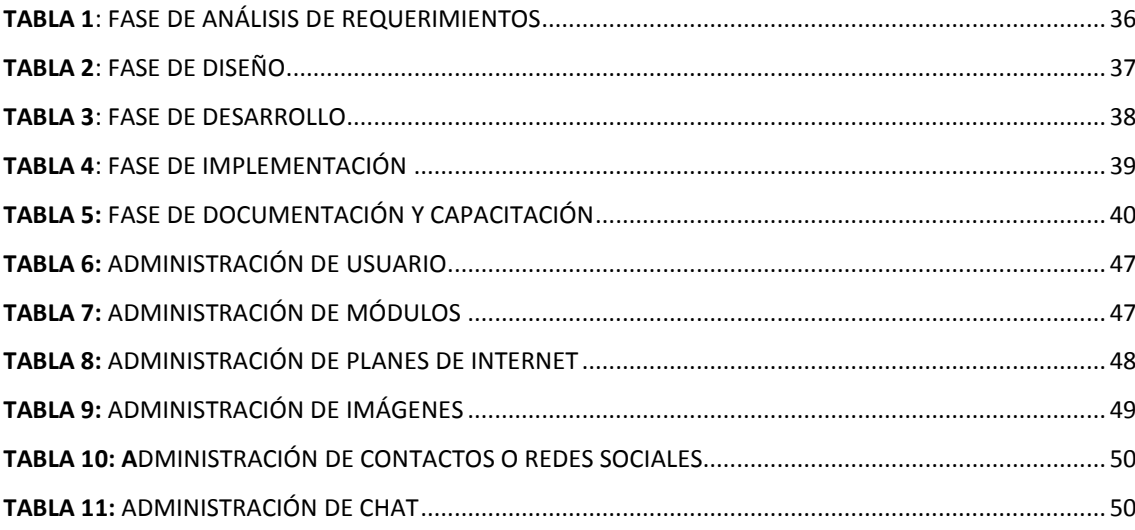

#### <span id="page-15-0"></span>**2. Resumen**

La empresa "FIBRANETT San Lucas" es una microempresa privada dedicada a vender servicios de internet, la misma que presenta algunas carencias tecnológicas entre las que se destacan la falta de un sitio web informativo con un chat Bot, donde pueda dar a conocer los servicios que se ofrece dicha empresa.

Para alcanzar el objetivo planteado se utilizan varias metodologías de investigación estas metodologías ayudan a tener un acercamiento al caso de estudio, obtener información y llevar a efecto la ejecución del proyecto. la metodología de desarrollo de software ágil, denominada Metodología Hibrida, que consta de las siguientes fases: Análisis de requerimientos, Diseño, desarrollo, implementación, Documentación y Capacitación, al igual que diferentes técnicas de investigación como la observación, entrevista, y la técnica de recopilación bibliográfica.

Según la metodología de desarrollo de software utilizada en el proyecto: la fase de Análisis de requerimientos permite determinar los requerimientos funcionales y no funcionales, en la fase de diseño se realiza el mapa navegacional y en base a este se realiza los prototipos de diseño, en desarrollo se emplean herramientas de desarrollo para lograr la funcionalidad lógica y física del sitio , utilizando un sistema de gestión de contenidos que permite desarrollar sitios (Joomla), plantilla Helixultimate y el gestor de base de datos MySQL, en la fase de implementación, el sitio es implementado en la web a través de un hosting, en la fase de Documentación y Capacitación se capacita al personal con el fin de garantizar el uso correcto del sitio web.

Para dar solución a estos problemas se creó un sitio web informativo con acceso a redes sociales y un chat Bot; herramientas que optimizarán el manejo de información, el objetivo principal de este proyecto es mejorar las ventas de servicios al mercado y competir contra otros proveedores; así como el chat permite mejorar la atención al cliente.

Finalmente se puede indicar que el presente proyecto ayuda incrementar positivamente los conocimientos en el desarrollo de sitios web, con el fin de lograr mejorar las ventas de servicios informativos de las empresas.

#### <span id="page-16-0"></span>**3. Abstract**

The company "FIBRANETT San Lucas" is a private micro-company dedicated to selling internet services, the same one that presents some technological deficiencies, among which the lack of an informative website with a chat Bot stands out, where it can publicize the services that said the company is offered.

 To achieve the proposed objective, various research methodologies are used, these methodologies help to have an approach to the case study, obtain information, and carry out the execution of the project. the agile software development methodology, called Hybrid Methodology, consists of the following phases: Requirements analysis, Design, development, implementation, Documentation, and Training, as well as different research techniques such as observation, interview, and the technique of bibliographic compilation.

 According to the software development methodology used in the project: the Requirements Analysis phase allows determining functional and non-functional requirements, in the design phase the navigational map is made, and based on this the design prototypes are made, in development tools are used to achieve the logical and physical functionality of the site, using a content management system that allows developing sites (Joomla), Helixultimate template and the MySQL database manager, in the implementation phase, the site It is implemented on the web through a hosting, in the Documentation and Training phase the staff is trained to guarantee the correct use of the website.

 To solve these problems, and informative website was created with access to social networks and a chat Bot; tools that will optimize information management, the main objective of this project is to improve the sales of services to the market and compete against other providers; as well as the chat allows to improve customer service.

 Finally, it can be indicated that this project helps to positively increase knowledge in the development of websites, to improve the sales of information services of companies.

Translated by: Lic. Ricardo Javier Herrera Morillo Docente ISTS – CIS Ci. 1104343171

#### <span id="page-18-0"></span>**4. Problema**

En el año 1995, fue creado un proyecto que se llamó "Electrogar", una empresa dedicada a la comercialización de muebles y electrodomésticos. Su dueño, pronosticó los beneficios que traería, la incorporación de las nuevas tecnologías, principalmente Internet, y venta en el mercado electrónico. El proyecto consistía en la creación de una página web, con el fin de entrar en el comercio por Internet y lograr la expansión del negocio de tal manera que pudiera comercializar sus productos a nivel nacional. (Arias Ramirez, 2009)

en la actualidad hay un gran porcentaje de la población mundial cuenta con acceso a Internet, por lo que cualquier persona sin importar la ubicación tiene la oportunidad de acceder a una página web y enterarse de tus productos o servicios, noticias y promociones.

En el ámbito de la educación, los profesores, estudiantes y sus familiares solicitan información, e intercambian opiniones y experiencias, esto se logra por medio de sitios informativos, estas herramientas brindan a los usuarios un cambio en la utilización de las nuevas tecnologías; esto se ha evidenciado en los avances tecnológicos y también ha incursionado en la gran era de las comunicaciones.

La creación de diversas herramientas y adelantos tecnológicos tienen un objetivo elemental, la creación de una página web se ha convertido en un desarrollo fundamental y funcional del mundo, ya que ha llegado a revolucionar las tendencias educativas. el mercado de cualquier tipo de usuario que cada minuto busca suplir necesidades de comunicación, de no ser así, el mundo estaría en constante retroceso. Estas herramientas son de gran ayuda en la educación actual, pues construyen, estimulan los sentidos y aumentan la eficacia del aprendizaje; es aquí donde entran los medios tecnológicos y el por qué su importancia (Arevalo, Garzon, & Arilio, 2013)

El objetivo principal de esta empresa es identificar las necesidades del cliente, y buscar una estrategia de venta y en base a ellas crear una página web funcional. Durante la primera etapa se realizó una investigación cualitativa, la cual. Se concluyó que la creación de un sitio web y el apoyo de redes sociales son fundamentales para cualquier asociación o compañía, ya sea de contenido técnico o comercial (Valdez Paredes, 2016)

Castells vincula a la sociedad informacional con las redes informáticas. Estas redes son creadas, así como modos de desarrollo informacional si bien la presente reseña se centra en esta obra en particular, se revisaron también otros de sus trabajos, en los que analiza la función de Internet como instrumento que interactúa más que medio de comunicación, es nueva forma de relación en la que se basa la sociedad de la red. La obra explica cómo la red conecta o desconecta grupos, regiones o incluso países, debido a que las sociedades se estructuran cada vez más en torno a una posición bipolar entre la "red" y el "yo", y de ahí que se produzca una división o brecha social. El objetivo de Castells es argumentar teóricamente y difundir el conocimiento, mediante el acceso a Internet, así como a favorecer la capacidad de interacción, de cooperación y de intercambio, y, por ende, el desarrollo de una página web será factible. (Alcalá, 2017)

El mundo de telecomunicación ha tenido grandes cambios, últimamente las personas están utilizando más el internet, esto es debido a la propagación del covid19 y por lo general aumentó la venta de servicio de internet, en la parroquia San Lucas provincia de Loja. Esto permitirá a muchos trasladarse a la era de servicios, sistemas de tecnología y al espacio digital, y esto funcionó como una tendencia creciente tanto como para los estudiantes, padres de familia, profesores etc. ya que la mayoría tuvo que hacer teletrabajo desde la casa, y en vista de esto las empresas ha decidido crear un sitio web informativo, y de esta forma poder ganar clientes ya que muchas personas están poniendo servicios que cuesta más y son empresas venideras, esto sucede por lo que desconocen la empresa FIBRANETT y sus costos por mes.

#### <span id="page-20-0"></span>**5. Tema**

Desarrollo e implementación de un sitio web informativo con manejo automático de redes sociales y un asistente por chat para la empresa FIBRANETT en la parroquia San Lucas de la provincia de Loja, durante el período abril-septiembre 2021.

#### <span id="page-20-1"></span>**6. Justificación**

El presente proyecto se desarrolla como un requisito, para poder obtener el título de tercer nivel en el instituto, por lo que es un sector de educación superior, y el mismo que exige la presentación de un informe final, en este caso sería el "proyecto de fin de carrera".

También brinda la oportunidad de innovar en sus ideales, buscando soluciones tecnológicas en un entorno real. EL INSTITUTO TECNOLÓGICO SUPERIOR SUDAMERICANO en los períodos extraordinarios de fin de carrera, permite a los estudiantes poder rendir a un examen complexivo o a su vez generar la elaboración de un proyecto por parte de los estudiantes con los conocimientos requeridos, durante los 5 ciclos de estudio, prácticas de los proyectos integradores e incluso horas de vinculación.

Hoy en día la tecnología de punta avanza constantemente, todas las empresas tienen su objetivo de mejorar, sobresalir y sobre todo tener una mayor acogida en el mercado, y a su vez poder realizar más ventas con mayor atención al, para esto se debe implementar un sitio web informativo de calidad, que permita generar tráfico a las demás empresas y que idealmente sea promocionado, ya que de esta manera la cantidad de visitantes aumentará, como también la misma puede brindar ayuda a otras empresas, facilitando sus necesidades, permitiendo de igual forma dar realce al Instituto Superior Tecnológico Sudamericano y la zona 7 del país.

El presente proyecto tiende a brindar información a toda la parroquia San Sucas, especialmente a los clientes de la empresa FIBRANETT. De esta forma el sitio contará con indagación necesaria para el cliente y a su vez tendrá acceso a las redes sociales y un sistema de chat directamente desde la página ya que esto les ayudará a atender mejor a la comunidad.

El desarrollo del sitio permite proveer mejoras esenciales para el control de la información, como también mantener un buen servicio al cliente.

Incluso como futuro tecnólogo apoyaría a la innovación de la tecnología a nivel de zona 7 con los mejores rendimientos, en este caso seria sobre la creación y desarrollo de sitios web.

#### <span id="page-21-0"></span>**7. Objetivos**

# <span id="page-21-1"></span>**1.1.Objetivo General**

Desarrollar e implementar un sitio web informativo con manejo automático de redes sociales y un asistente por chat para la empresa FIBRANETT en la parroquia San Lucas de la provincia de Loja, utilizando software libre para el mejor rendimiento empresarial

#### <span id="page-21-2"></span>**1.2.Objetivos Específicos**

- Analizar e investigar los requerimientos funcionales y no funcionales, a través de una entrevista con el gerente o encargado de la empresa, para posteriormente crear un sitio informativo.
- Diseñar e investigar una plantilla, de acuerdo a los requerimientos analizados en el primer punto, para realizar el presente proyecto.
- Desarrollar un sitio informativo, de acuerdo al análisis y diseño, para dar a conocer todos los servicios que ofrece la empresa.
- Implementar un sitio web informativo con las respectivas funcionalidades, a través de un servidor en la empresa FIBRANETT, para su correcta funcionalidad y publicidad de información en el internet.
- Planificar un webinar con el usuario a través de una videollamada o presencial, para la respectiva capacitación sobre el manejo del sitio web, y de la misma manera hacer la entrega del mismo.

#### **8. Marco teórico**

# <span id="page-22-1"></span><span id="page-22-0"></span>**8.1. Marco institucional**

# <span id="page-22-2"></span>**8.1.1. Reseña histórica**

Es una empresa que nace en la parroquia San Lucas por la familia Guamán Japón, fue creada a base de la necesidad de la propia familia y de muchas familias que necesitaban un servicio de internet a un bajo precio, sobre todo de buena calidad, los principales servicios se lo realizo dentro de la parroquia luego así la empresa fue teniendo más acogida y dando soluciones a más comunidades con un buen servicio de muy buena calidad con el fin de dar confort y seguridad, también nos encargamos en dar soluciones a los problemas presentados en todos los equipos informáticos acorde a las necesidades de nuestros clientes.

# <span id="page-22-3"></span>**8.1.2. Misión**

Ser una empresa encargada de brindar soluciones al instante, satisfaciendo las necesidades de los clientes con equipos de última generación y con un personal altamente capacitado en el campo de las telecomunicaciones.

# <span id="page-22-4"></span>**8.1.3. Visión**

Ser la primera opción de los clientes actuales y futuros, implementando la mejora continua en todos nuestros procesos, además ser reconocida en el ámbito nacional, por la calidad de nuestros servicios, atención y por ser un equipo de personas orgullosas de pertenecer a la misma

# <span id="page-22-5"></span>**8.1.4. Valores**

Estamos comprometidos con el cliente. Trabajamos en equipo. Somos eficientes. Innovamos. Actuamos con integridad. Somos socialmente responsables.

#### <span id="page-23-0"></span>**8.1.5. Ubicación**

Esta empresa se encuentra ubicada en la parroquia de san lucas, frente al despacho parroquial a unos 100 metros de la vía panamericana, Loja-Cuenca. De la ciudad y provincia de Loja.

<span id="page-23-4"></span>*Figura 1 Ubicación de la empresa FibraNETT*

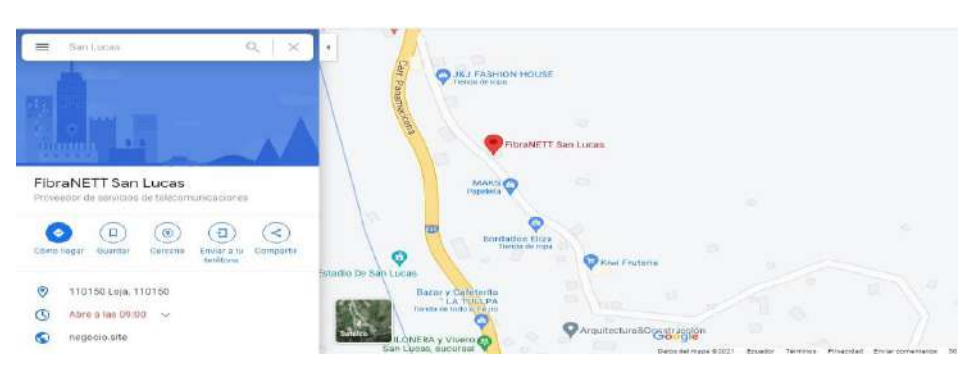

**Nota:** ubicación de la empresa en la parroquia San Lucas

## <span id="page-23-1"></span>**8.2. Marco conceptual**

# <span id="page-23-2"></span>**8.2.1. ¿Qué es un sitio web?**

Un sitio web es generalmente un espacio digital con un nombre de dominio y dirección en Internet específicos pero cada uno de estos tiene un tema particular o propósito específico, que contiene información en donde todo el mundo puede ver (Manuel, 2019).

#### <span id="page-23-3"></span>**8.2.2. Tipos de sitios web**

# • **Visibilidad de contenidos**

- **- Intranets** es un sitio web instalado en una red privada con un fin.
- **- Extranets** es un sitio web con una finalidad privada, restringida a un número determinado de personas, pero cuyo alcance requiere que esté en Internet
- **- Sitios web públicos** este es de información pública, originado para ser utilizado por todos los usuarios.

# • **Actualización de contenidos**

- **- Sitios web estáticos** son en los que los contenidos no se modifican
- **- Sitios web dinámicos** cuyos contenidos varían de forma permanente.
- **- Sitios web que combinan ambos tipos** estos suelen ser habitual combinar cierta información estática (Quienes somos, Donde estamos, Filosofía, etc.).

#### • **Actividad o fin principal**

- **- Comercial/publicitaria** cumple con dar a conocer la empresa y publicitar sus servicios.
- **- Venta** este tiene como objetivo principal la venta de productos.
- **- Sociales** aquí es donde toda la información que incluyen es generada por los usuarios del sitio web. Los foros, blogs, redes como facebook o myspace, etc.
- **- Informativos** son la contraposición a las redes sociales, ya que aquí los contenidos se actualizan muy frecuentemente.
- **- Buscadores** Incluimos aquí los buscadores propiamente dichos (Google, Bing, Yahoo.).

En todo caso, cada empresa dispone de un presupuesto y requisitos para la implementación, proporcionando tanto vías de entrada a Internet económicas como una

"presencia web" (Coppola, 2021)

# <span id="page-24-0"></span>**8.2.3. Mantenimiento web**

La página web es la primera impresión para el público que podrá tener cualquier empresa, y actúa como un fantástico equipo de ventas, siempre y cuando esté disponible para ayudar y orientar a sus clientes y darles una solución frente a sus necesidades. (javier, 2019)

#### <span id="page-25-0"></span>**8.2.4. Tipos de mantenimiento web**

#### • **El mantenimiento de tipo preventivo**

Este tipo de cuidado realizan personas expertas o capacitadas para este tipo de trabajo, ya que es una serie de trabajos de forma frecuente que ayudan a mantener tu producto o servicio siempre funcionando en perfectas condiciones de uso.

#### • **El mantenimiento de tipo correctivo o reactivo**

Esta clase de mantenimiento lo que se hace es arreglar o reparar aquello que se ha detectado que no funciona como debería. En este caso se llevan a cabo los procesos necesarios para su recuperación, siempre que sea posible, ya que hay casos en los que no es posible.

Aunque el mantenimiento web es aquel que te permita en el momento de sufrir problemas, resolverlos con la mayor efectividad. (Sexto, 2018)

#### <span id="page-25-1"></span>**8.2.5. Etapas y procesos web**

Planificación y estrategia: Lo primero será planificar la investigación que llevaremos a cabo. Nos basaremos en las siguientes preguntas:

¿Qué quiero conseguir?

¿A quién voy a analizar?

¿Cómo lo voy a hacer?

Recopilación de ideas: Es el paso más importante porque dependerá de todo nuestro proceso. Las posibles mejoras pueden ser obtenidas de diferentes fuentes, o salir del propio equipo.

- Análisis de ideas: Cuando disponemos de toda la información que necesitamos, toca ponerse a analizar las diferencias entre las empresas que estamos investigando, y así identificar las oportunidades de mejora que nos aportan.

- Adaptación a la web: Una vez que ya sabemos lo que queremos incluir en nuestra web, es hora de implementar las mejoras. Y no debemos sólo copiar a la competencia, sino que además debemos mejorarla.

- Mejoras y seguimiento: Finalmente se realiza un informe en donde se presenta toda la información destacada analizada durante el proceso, lo que facilitará enormemente retomar el trabajo en futuros proyectos.

De igual modo, a la hora de crear cual proceso de trabajo, es muy importante que nos basemos en estos pasos preestablecidos que nos ayudaran en nuestra tarea. (Juárez, 2020)

#### <span id="page-26-0"></span>**8.2.6. Mapa navegacional**

El mapa de navegación es, básicamente, un gráfico o esquema en forma de árbol que representa la estructura o arquitectura general de un sistema. Es el primer paso para distribuir, organizar y jerarquizar el contenido que se verá en la pantalla de un producto o servicio digital. (Lamarca, 2018)

# <span id="page-26-1"></span>**8.2.7. Joomla**

Joomla es un gestor de contenidos para desarrollar sitios o páginas webs. Se basa en estándares propios de desarrollo como CSS, JavasCript y PHP. Joomla es un software libre que ha sido desarrollado por una comunidad de usuarios que lo actualizan y realizan mejoras que utilicen de manera gratuita. (Peiro Rosario, 2017)

#### <span id="page-26-2"></span>**8.2.8. Módulos**

Los módulos extienden las capacidades de Joomla, dándole al software nuevas funcionalidades. Los módulos son los encargados de mostrar los bloques de información en diferentes posiciones de nuestra plantilla. La posición de los módulos variara según la plantilla que tengamos instalada. (Raul, 16)

#### <span id="page-26-3"></span>**8.2.9. Témplate o plantilla**

La plantilla web es un recurso fundamental al momento de crear un sitio web. Es la carta de presentación del espacio y es el aspecto visual para atraer al público. El diseño que se crea dentro de esta plantilla estructural, donde funciona y respeta los estándares de Internet. (Shum Yi, 2019)

#### <span id="page-27-0"></span>**8.2.10. ¿Qué es un plugin?**

Un plugin es un pequeño programa complementario que amplía las funciones de aplicaciones web y programas de escritorio, el software o la sitio en cuestión adquiere una nueva forma de interfaz. Se debe instalar primero un plugin para el Adobe Acrobat Reader. (Tagle Jaime, 2020)

#### <span id="page-27-1"></span>**8.2.11. Lenguajes web**

La Joomla es la colación los lenguajes, teniendo al respecto, que estos obedecen a archivos de traducción, a través del cual se puede colocar el CMS en el idioma que mejor se desee, pues se debe saber, que Joomla es multi-idioma, de manera nativa. (Alvarez Raul, 2012)

- Generadores de formularios dinámicos.
- Directorios de empresas u organizaciones.
- Gestores de documentos.
- Galerías de imágenes multimedia.
- Motores de comercio y venta electrónica.
- Software de foros y chats.
- Calendarios.
- Software para blogs.
- Servicios de directorio.
- Boletines de noticias.
- Herramientas de registro de datos.
- Sistemas de publicación de anuncios.
- Servicios de suscripción.
- Integración con otras plataformas.

#### <span id="page-27-2"></span>**8.2.12. Hosting o alogamiento**

Un hosting es un servicio de alojamiento especialmente para sitios y páginas web, el hosting web aloja los contenidos de tu web y tu correo electrónico para que puedan ser visitados desde todo el mundo y en todo momento. (Ceuta & Melilla, 2020, p. 5)

"Un hosting es un servicio en línea que te permite publicar un sitio o aplicación web en Internet. Cuando te registras en un servicio de alojamiento, básicamente alquilas un espacio en un servidor donde puedes almacenar todos los archivos y datos necesarios. (Gustavo B, 2021)

# <span id="page-28-0"></span>**8.2.13. Tipos de hosting**

#### • **Hosting Compartido**

- Es el más económico en el mercado
- Es fácil de manejar e instalar.

#### • **Hosting Privado Virtual (VPS)**

- **-** Posee una mayor flexibilidad y acceso que el hosting compartido
- **-** Si alguno de los proyectos tiene un problema, no afectará al resto
- **-** Es una alternativa más económica que el hosting dedicado

# • **Servidor Dedicado**

- \_ El rendimiento no se ve afectado por el tráfico
- \_ Permite que el sitio web pueda funcionar de manera óptima
- \_ Garantiza mayor flexibilidad, velocidad y acceso
- \_ Tiene mayores recursos;

#### • **Hosting en la nube (Cloud Hosting)**

\_ Es más eficiente que el hosting dedicado

\_Este servicio se adapta a las necesidades del proyecto en tiempo real

\_ Posee la mejor disponibilidad

\_ Tiene gran capacidad de adaptación

\_ Al contar con el respaldo de varios servidores, ofrece una mayor seguridad.

Para esto hay que tomar en cuenta el tamaño de tu empresa a la hora de elegir uno entre los diferentes tipos de hosting, además, se debe considerar la garantía, la seguridad y visibilidad. (Souza de Ivan, 2019)

# <span id="page-28-1"></span>**8.2.14. Dominio**

Es el nombre o dirección física, que es único e irrepetible que se le da a un sitio en Internet, que un satélite necesita una dirección o un código postal para dar direcciones,

en cambio un navegador web necesita un nombre de dominio para dirigirte a un sitio web. (Content rock, 2019)

# <span id="page-29-0"></span>**8.2.15. Servidor**

Un servidor es una computadora o un equipo informático, sobre todo físico y potente, conectado a Internet las 24 horas. Tu proveedor de alojamiento es el responsable de mantener el servidor en funcionamiento, protegerlo de ataques maliciosos. (Gustavo B, 2021)

#### <span id="page-29-1"></span>**8.2.16. Posicionamiento seo**

El posicionamiento SEO es un conjunto de técnicas que se aplican en los sitios o página web con el objetivo de mejorar su posicionamiento y su visibilidad para estar en las primeras páginas de resultados de los principales navegadores, por otra parte, podemos definir el SEO como un proceso enfocado a situar posiciones de los resultados de búsqueda ante una consulta específica de un usuario o cliente. (Acibeiro María, 2018)

#### <span id="page-29-2"></span>**8.2.17. Asistente de chat**

Tener un chat en línea en tu sitio web, daría importantes beneficios, como por ejemplo dar servicio al cliente para incrementar las ventas. También debe Estar disponible para comunicarse con los clientes en el momento justo que sus dudas surgen, hace la diferencia, la gran mayoría de usuarios inician una conversación en línea**.** (Sanitco, 2017)

# <span id="page-29-3"></span>**8.2.18. Redes sociales**

Las redes sociales son plataformas digitales formadas por comunidades de individuos con intereses, actividades o relaciones en común (como amistad, parentesco, trabajo). Las redes sociales permiten el contacto entre personas y funcionan como un medio para comunicarse e intercambiar información (Raffino, 2020)

#### <span id="page-30-0"></span>**8.2.19. Tipos de redes sociales**

**•** Redes sociales horizontales o genéricas. Son aquellas redes sociales que funcionan como medios de comunicación, información o entretenimiento. Son muy numerosas y populares, por ejemplo: Facebook o Twitter.

Redes sociales verticales. Son aquellas redes sociales que relacionan personas con intereses específicos en común, como música, hobbies, deportes. Por ejemplo: Flickr, LinkedIn, que involucra individuos que comparten el ámbito laboral o que buscan ampliar sus fronteras laborales. (Islas, 2012)

#### <span id="page-30-1"></span>**8.2.20. Arquitectura cliente servidor**

La arquitectura cliente servidor tiene dos partes claramente diferenciadas, por un lado, la parte del servidor y por otro la parte de cliente o grupo de clientes donde lo habitual es que un servidor sea una máquina bastante potente con un hardware y software específico, el cliente en muchos casos suele ser estaciones de trabajo que solicitan varios servicios al servidor, mientras que un servidor es una máquina que funciona como un sistema gestor de base de datos, este se encarga de dar la respuesta demandada por el cliente. (Schiaffarino, 2019)

## <span id="page-30-2"></span>**8.2.21. XAMPP**

XAMPP es un paquete de instalación de software libre que consiste en un sistema de gestión de base de datos MySQL y de servidor Apache, así como de intérpretes de lenguajes PHP y Perl. En resumen, es una herramienta idónea para convertir nuestro pc en un servidor Apache y MySQL, convirtiendo nuestro equipo en un componente perfecto para el desarrollo de sitios web, o para la ejecución de cualquier software que requiera cualquiera de los componentes mencionados en las líneas anteriores (jorge, 2017).

# <span id="page-30-3"></span>**8.2.22. Base de datos**

Una base de datos es un repositorio que nos permite guardar grandes cantidades de información de forma organizada y estructurada a nuestra forma para que luego podamos encontrar y utilizar fácilmente. (Pérez Valdés, 2017)

#### <span id="page-31-0"></span>**8.2.23. MySQL**

MySQL es un gestor de bases de datos relacional más extendido en la actualidad al estar basada en código abierto, este sistema de gestión de bases de datos cuenta con una doble licencia. Por una parte, es de código abierto, pero por otra, cuenta con una versión comercial gestionada por la compañía Oracle. (Robledano, 2019)

#### <span id="page-31-1"></span>**8.2.24. Servidor Web Apache**

El servidor apache es uno de los principales pilares de Internet tal como lo conocemos hoy, son mediante ellos que se procesan todas las sitios y páginas, también forman parte de la infraestructura de las aplicaciones móviles y servicios cloud. (Leon, 2019).

#### <span id="page-31-2"></span>**8.2.25. Internet**

Internet es una red que se transmite mediante fibra óptica o inalámbricamente y que llega a las computadoras o celulares que se encuentran interconectadas a nivel mundial para compartir información. Se trata de una red de equipos de cálculo que se relacionan entre sí a través de la utilización de un lenguaje universal y servidores. (Raffino M. , 2020)

# <span id="page-31-3"></span>**8.2.26. Publicidad**

La publicidad es una estrategia o conjunto de técnicas que tienen como objeto mejorar la comercialización de un producto. y que envuelve a la compra de un espacio en medios para divulgar un producto, servicio o marca, con el objetivo de alcanzar el público objetivo de la empresa e incentivarlo las ventas de su empresa. (Giraldo, 2019)

#### <span id="page-31-4"></span>**8.2.27. Metodología hibrida**

Combinan las mejores prácticas de las metodologías tradicionales y ágiles, incorporando las ventajas de ambas.

El uso de estás metodologías se ha ido incrementando de manera paulatina, ya que se adaptan a la cultura y necesidades de cada organismo, generando un incremento de productividad. Entre los beneficios del uso de la metodología híbrida, podemos encontrar. (Cruz & Gonzalez, 2018)

- Simple y fácil de entender y usar.
- Mejora continua exponencial.
- Flexibilidad a cambios dentro de un alcance de presupuesto definido

# **8.2.28. Fases de la metodología hibrida**

<span id="page-32-0"></span>*Figura 2 Fases de la metodología hibrida*

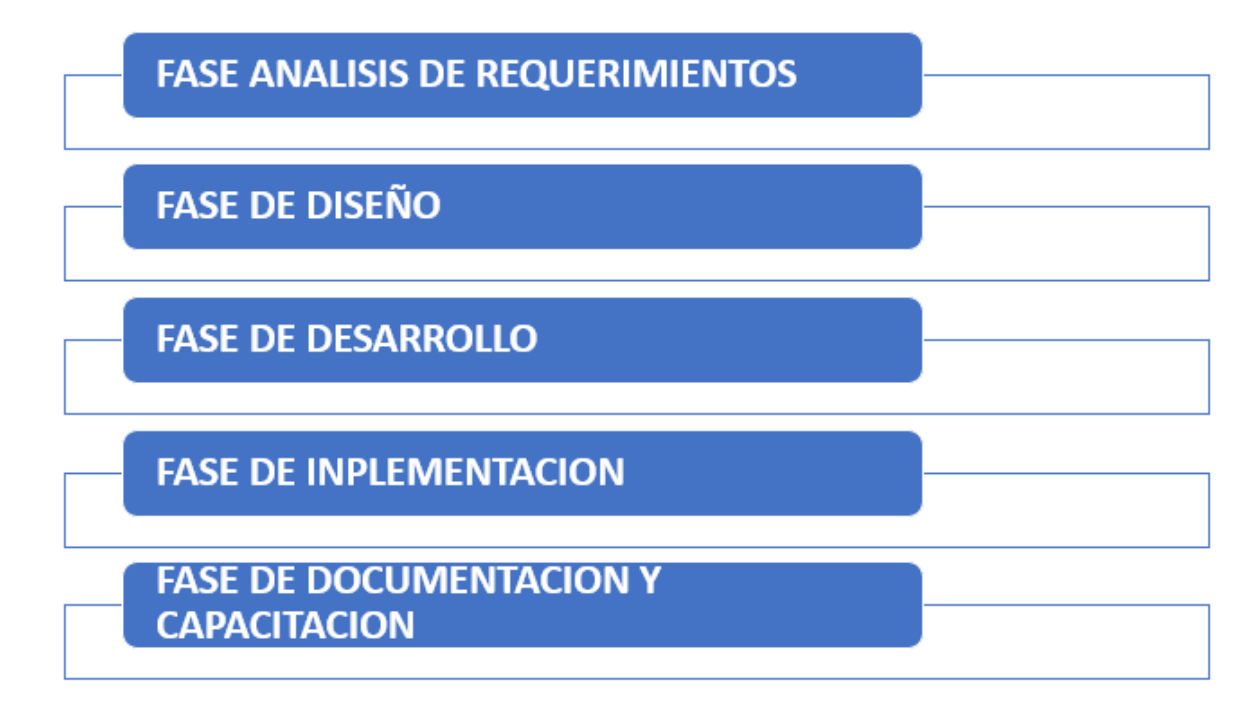

#### **FASE DE REQUERIMIENTOS**

Los requerimientos son muy importantes para que un proyecto tenga éxito ya que especifican qué es lo que el sistema debe hacer (sus funciones) y sus propiedades esenciales y deseables. Mediante esta etapa, se suministran al técnico y al cliente, los medios para valorar el cumplimiento de resultados, las técnicas para obtención de los mismos incluyen entrevistas con el cliente, cuestionarios, estudio de documentación, lluvia de ideas, entre otros. Para el desarrollo de prueba se utilizó la técnica de lluvia de ideas para generar la propuesta al cliente.

# **FASE DE DISEÑO**

El prototipo se basa en una representación de aquellos aspectos del software que serán visibles para el cliente o el usuario final. El prototipo se ajusta para satisfacer las necesidades del cliente, lo cual permite que el desarrollador entienda lo que se debe hacer y el cliente vea resultados a corto plazo (Navarro, 2006).

# **FASE DE DESARROLLO**

La codificación consiste en la traducción del diseño a un formato que sea legible para la máquina. Si el diseño es lo suficientemente detallado, la codificación es relativamente sencilla, y puede hacerse - al menos en parte - de forma automática, usando generadores de código. En la codificación se traducen los diagramas de la etapa de diseño a un lenguaje fuente, que luego se traduce - se compila - para obtener un programa ejecutable.

# **IMPLEMENTACIÓN**

Consiste en realizar pruebas para verificar que un gran conjunto de partes de software funciona junto. Es donde los módulos individuales de software son combinados y probados como un grupo.

#### **DOCUMENTACION Y CAPACITACION**

Consiste en entregar el Manuel de usuario y realizar una capacitación el usuario ya sea personal y mediante videollamadas.

#### **9. Diseño metodológico**

#### <span id="page-33-1"></span><span id="page-33-0"></span>**9.1. Metodología de investigación.**

#### <span id="page-33-2"></span>**9.1.1. Método fenomenológico**

Establece el filósofo con aquello que piensa. La persona no se contenta con fundamentar, sino que la fundamentación es última, con certeza apodíctica. Se pretende dejar claro que la búsqueda del fundamento es una tarea llevada radicalmente y con rigor, que constituye, precisamente, la base de todo cuestionar fenomenológico. Permítase insistir sobre este punto, pues debe destacarse que una filosofía fenomenológica entiende la palabra fundamento con un sentido especial, como una obligación o búsqueda (Osorio, 2015)

El método fenomenológico consiste en fundamentar un proyecto o tema de forma específica sobre la "implementación del sitio web" en la parroquia San Lucas considerando los requisitos para realizar este proyecto

#### <span id="page-34-0"></span>**9.1.2. Método hermenéutico**

El método hermenéutico corresponde a una técnica de interpretación de textos, escritos u obras artísticas de distintos ámbitos. Su propósito principal es servir de ayuda en el área comprensiva de un texto (Edickson, 2018)

 Median te este método se obtiene información confiable y eficaz ya sea de forma digital o manual, del tema que se requiere para realizar lo servicios que puede prestar el sitio web y dar cumplimiento a lo propuesto en el tema.

#### <span id="page-34-1"></span>**9.1.3. Método practico proyectual**

El método proyectual consiste simplemente en una serie de operaciones necesarias, dispuestas en un orden lógico dictado por la experiencia. Su finalidad es la de conseguir un máximo resultado con el mínimo esfuerzo. (SÁNCHEZ BLASCO, 2011)

 Este método se encarga de la verificación de la ejecución del proyecto encaminado y cumplir los requisitos mencionados anteriormente, y el objetivo de obtener el dicho sitio web con todos sus servicios.

#### <span id="page-34-2"></span>**9.2. Técnicas de investigación**

# <span id="page-34-3"></span>**9.2.1. Observación**

La observación es un acto de emplear la vista para obtener información a partir de un fenómeno de la realidad. las que necesariamente se inicia recopilando información sobre aquello que se desea estudiar. Dicho proceso de recolección de datos variará dependiendo del tipo de investigación a la que pertenezcan. (García, 2020)

La observación se emplea en este método puede ser directa o participativa, en los eventos y visitas a la empresa así mismo se toman notas, recogiendo datos, etcétera, con la finalidad de conocer y plasmar las necesidades en el sitio web, pero siempre tratando de no alterarlo con la presencia del investigador.

#### <span id="page-35-0"></span>**9.2.2. Entrevista**

Una entrevista **e**s un intercambio de ideas u opiniones mediante una conversación que se da entre dos o más personas. la entrevista no es un diálogo casual que establecen dos o más personas, sino que supone un acuerdo previo de comunicación que tiene intereses y propósitos definidos, los cuales son del conocimiento de todos los participantes. (Raffino, 2020)

En este paso está enfocado a realizar preguntas al entrevistado, para obtener información acerca de los sitios web, esta información es directamente con el dueño de la empresa, como guía se puede llevar un cuestionario en el cual tienen figuradas las preguntas que son muy útiles para el desarrollo del proyecto en el cual tiene toda la opción de exponer las necesidades de la empresa.

#### <span id="page-35-1"></span>**9.2.3. Recopilación documental**

La recopilación documental es un instrumento o técnica de investigación general cuya finalidad es obtener datos e información a partir de fuentes documentales con una orientación detallada del material a recopilar indicando qué documentos son importantes y cuáles no lo son, ello depende de las habilidades del investigador, de su experiencia y capacidad para descubrir los indicios que permitan ubicarlos (Gómez, 2018)

Este paso se da a la recopilación de información en textos digitales y manuales así mismo en fuentes bibliográficas confiables que generen información correcta a cerca de los sitios web y sus servicios con sus respectivas aplicaciones generando soluciones en la empresa.
### **9.3. Metodología de desarrollo de software**

Es uno de los sectores tecnológicos más competitivos y no es algo nuevo, ya que durante muchos años lo ha sido, sin embargo, ha tenido una evolución constante en lo que se refiere a las metodologías o bien, las formas en las cuales se realiza la planeación para el diseño del software, básicamente con el objetivo de mejorar, optimizar procesos y ofrecer una mejor calidad y son herramientas rápidas y eficaces para acoger información veraz y oportuna.

## **Fases de la Metodología híbrida**

A continuación, se puede observar, en las Tablas 1-4, se presenta la planificación de cada una de las fases de la metodología híbrida seleccionada.

### **FASE**  ANALISIS DE REQUERIMIENTOS

**1:**

OBJETIVO: • Analizar e investigar los requerimientos funcionales y no funcionales, a través de una entrevista con el gerente o encargado de la empresa, para posteriormente crear un sitio informativo.

### **RECURSOS INVOLUCRADOS:**

- Propietario de centro de distribución de internet "Fibranett" (ing. Juan Carlos Guamán)
- > Analista

### **HERRAMIENTAS UTILIZADAS:**

### **Técnicas de investigación:**

- > Observación
- $\triangleright$  Entrevista

### **Hardware:**

- > Computadora
- $\triangleright$  Celular
- > Impresora
- $\triangleright$  Grabador de voz

### **Software:**

- $\triangleright$  Libre Office en línea
- WhatsApp

### **ACTIVIDADES:**

- Entrevista vía WhatsApp con la propietaria del centro de distribución de internet "FIBRANET", con el fin de solicitar el acceso a la información y algunos requerimientos de la empresa.
- $\triangleright$  Revisión de la documentación actual de los procesos del centro distribución de internet para ser analizados, conocer cómo se ejecutan y definir preliminarmente todas las necesidades de la realización del sitio web junto con las actividades que deben ejecutarse.
- Definir los Requerimientos funcionales
- Definir los Requerimientos no funcionales

### **ENTREGABLES:**

- **Modelo de dominio**
- **Requerimientos funcionales**
- **Caso de uso**

**Nota:** fase de análisis de requerimientos funcionales y no funcionales

### **FASE**  DISEÑO

**1:**

OBJETIVO: Diseñar e investigar una plantilla, de acuerdo a los requerimientos analizados en el primer punto, para usar el presente proyecto.

### **RECURSOS INVOLUCRADOS:**

- Propietario de centro de distribución de internet "Fibranett" (ing. Juan Carlos Guamán)
- Analista- Desarrollador
- > Diseñador

### **HERRAMIENTAS UTILIZADAS:**

# **Técnicas de investigación:**

- > Observación
- $\triangleright$  Entrevista

### **Hardware:**

- > Computadora
- $\triangleright$  Celular
- > Impresora
- > Cuaderno
- > Lápiz

### **Software:**

- Libre Office en línea
- $\triangleright$  Día
- > Draw.io

### **ACTIVIDADES:**

- Determinar el Mapa Navegacional para el sitio.
- Elegir la plantilla que servirá como base para el sitio web
- Diseñar el Prototipo de interfaces, en base a las funciones que deberá cumplir la aplicación.

### **ENTREGABLES:**

- > Mapa Navegacional.
- Diseño de la plantilla
- > Prototipo de Diseño.

**Nota:** fase de diseño

### **FASE**  DESARROLLO

**2:**

OBJETIVO: • Desarrollar un sitio informativo de acuerdo al análisis y diseño ya planteados anteriormente, para dar a conocer todos los servicios que ofrece.

### **RECURSOS INVOLUCRADOS:**

- Propietario del centro de distribución de internet "Fibranett" (Ing. Juan Carlos Guamán)
- Analista- Desarrollador
- > Diseñador

### **HERRAMIENTAS UTILIZADAS:**

## **Técnicas de investigación:**

Recopilación Documental

### **Hardware:**

- > Computadora
- $\triangleright$  Celular
- $\triangleright$  Tablet

### **Software:**

- $\triangleright$  Libre Office en línea
- > Dia
- > Draw.io
- > XAMPP

### **ACTIVIDADES:**

- > Instalar XAMPP
- Desarrollo del sitio web
- $\geq$  Codificar los módulos del sitio
- $\triangleright$  Identificar los primeros entregables del sito
- $\triangleright$  Identificar pruebas unitarias

### **ENTREGABLES:**

- $\triangleright$  Herramientas de software utilizadas
- $\triangleright$  Avances del desarrollo del sitio
- $\triangleright$  Codificación del sitio
- $\triangleright$  Reuniones con el usuario
- > Identificación de pruebas unitarias

**Nota:** fase de desarrollo

**Tabla 4***: Fase de implementación*

### **FASE**  IMPLEMENTACIÓN

**3:**

OBJETIVO: • Implementar un sitio web informativo con las respectivas funcionalidades, a través de un servidor en la empresa FIBRANET, para su correcta funcionalidad.

### **RECURSOS INVOLUCRADOS:**

- Propietario del centro de distribución de internet "Fibranett" (Ing. Juan Carlos Guamán)
- Analista- Desarrollador
- > Diseñador

### **HERRAMIENTAS UTILIZADAS:**

### **Técnicas de investigación:**

- Recopilación Documental
- > Observación
- $\triangleright$  Entrevista

### **Hardware:**

- > Computadora
- $\triangleright$  Celular

### **Software:**

- > Libre Office en línea
- $\triangleright$  Día
- > Plantilla
- $\triangleright$  XAMPP

### **ACTIVIDADES:**

- $\triangleright$  Ejecutar de pruebas integración
- Evaluar los resultados
- Implementar el sitio

### **ENTREGABLES:**

- Ejecución de pruebas de integración
- Evaluación de los resultados
- > Implementación del sitio

**Nota:** fase de implementación del sitio web

### **FASE**  DOCUMENTACIÓN Y CAPACITACIÓN

**4:**

OBJETIVO: • Planificar un webinar con el usuario a través de una videollamada, para la respectiva capacitación sobre el manejo del sitio web, y de la misma manera hacer la entrega del mismo.

### **RECURSOS INVOLUCRADOS:**

- Propietario del centro de distribución de internet "Fibranett" (Ing. Juan Carlos Guamán)
- $\triangleright$  Analista- Desarrollador<br> $\triangleright$  Diseñador
- Diseñador

# **HERRAMIENTAS UTILIZADAS:**

### **Técnicas de investigación:**

- Recopilación Documental
- > Observación
- $\triangleright$  Entrevista

### **Hardware:**

- > Computadora
- $\triangleright$  Celular

### **Software:**

- > Libre Office en línea
- Día
- $\triangleright$  Draw.io
- > Plantilla
- > XAMPP

### **ACTIVIDADES:**

- Desarrollar el manual de usuario
- Planificar las actividades de capacitación
- $\triangleright$  Ejecutar la capacitación

### **ENTREGABLES:**

- $\triangleright$  Manual de usuario
- Planificación las actividades de capacitación
- Ejecución de la capacitación

**Nota:** fase de documentación y capacitación

### 10. **Propuesta práctica de acción**

# FASE 1: **ANÁLISIS DE REQUERIMIENTOS**

# **10.1. FASE 1: ANÁLISIS DE REQUERIMIENTOS**

En esta fase se presentará lo siguiente (Modelo de domino, casos de uso, casos de uso expandido y requerimientos funcionales), el modelo de dominio se aplicó para crear un modelado del sitio web con el usuario y el cliente, y por otra parte la venta de sus productos o servicios a base de la cobertura en el mismo lugar. Luego de todo esto se analizó los requerimientos funcionales de acuerdo a lo anterior, el mismo que tiene que ver mucho con el cliente y el usuario, y por último seria lo que es el caso de uso que vendría ser el diseño de la configuración y la base de datos para una respectiva implementación del presente sitio.

### **10.1.1. Modelo de dominio FIBRANET**

El siguiente modelo de dominio de la plantilla helixultimate, se usa para la creación del sitio web, a continuación, se explicada detalladamente sobre las clases,

**Exportador:** Usuario que posee privilegios para exportar un curso. Administrador: Usuario que posee privilegios para exportar un curso y configurar el bloque C2E-Book Moodle: Sistema de Gestión de Aprendizaje, donde el Exportador puede acceder al bloque C2E-Book para exportar cursos a formato de libro electrónico interactivo.

**Curso**: Conjunto de contenidos referentes a una materia.

**Bloque C2E-Book**: Herramienta que permitirá exportar un curso de la plataforma de teleformación Moodle a formato de libro electrónico interactivo.

**Paquete EPUB**: Conjunto de ficheros (empaquetados) que componen el formato de libro electrónico interactivo EPUB.

**Actividades**: Constituye la parte activa y colaborativa de un curso donde el estudiante tiene que hacer algo más que leer un texto. Debates y discusiones, resolución de problemas propuestos, redacción de trabajos, talleres, cuestionarios en línea, entre otros.

**Recursos**: Representa los contenidos y materiales del curso. Son todo tipo de textos, libros, apuntes, presentaciones de diapositivas, enlaces a páginas web externas entre otros, pensados para que los estudiantes los lean y estudien sobre ellos (Roque, 2012).

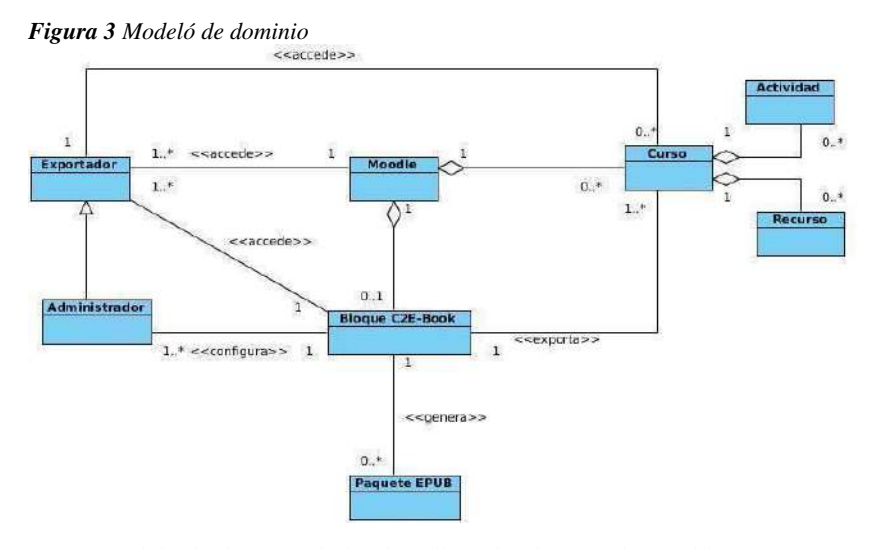

*Nota: modelo de dominio de la plantilla helixultimate disponible en: <https://www.ecured.cu/images/8/8c/MD.jpg>*

| CMenu / header              |        |            |         |            |                  |            |  |                   |              |  |
|-----------------------------|--------|------------|---------|------------|------------------|------------|--|-------------------|--------------|--|
| bonner1                     |        |            | bonner2 |            | banner3          |            |  | bonner4           |              |  |
|                             | upper1 |            | upper2  |            | upper3           |            |  | upper4            |              |  |
|                             |        |            |         | pathway    |                  |            |  |                   |              |  |
| left                        |        | newsflash1 |         | newsflash2 |                  | newsflash3 |  |                   | right        |  |
| left1                       | left2  |            |         |            |                  |            |  | right1            | right2       |  |
| left3<br>left4<br>Main Body |        |            |         |            | right4<br>right3 |            |  |                   |              |  |
| left_bottom                 |        |            |         |            |                  |            |  |                   | right_bottom |  |
| ad2<br>ad3<br>od1           |        |            |         |            |                  |            |  |                   |              |  |
| bottom1                     |        |            | bottom2 |            | bottom3          |            |  | bottom4           |              |  |
| footer1<br>button           |        |            |         | footer2    |                  | footer3    |  | footer4<br>button |              |  |

*Nota: esquema físico de la plantilla helixultimate disponible en:*[https://solojoomla.com/wp](https://solojoomla.com/wp-content/uploads/2008/12/template-map.gif)[content/uploads/2008/12/template-map.gif](https://solojoomla.com/wp-content/uploads/2008/12/template-map.gif) 

### **Usuario**

El usuario puede ingresar como administrador del sitio, con sus credenciales (usuario y contraseña) en lo que puede modificar y eliminar información del mismo. Y por otra parte solo podrá acceder un solo usuario.

### **Sitio web**

Este estará colgado en el internet, que dependerá de un hosting, para que este activa todo el tiempo, en el que un cliente podrá acceder a las siguientes páginas cualquier rato estas son; nosotros, planes de internet, servicios, cobertura, contactos.

### **Cliente**

El cliente podrá ingresar el sitio, solo con tener internet a su dispositivo y podrá visualizar las paginas ya mencionadas anteriormente, pero como se puede saber el objetivo de todo cliente es saber la información sobre el producto, en este caso sería los servicios de internet que ofrece la empresa FIBRANET, y para solicitar el cliente deberá tener una cuente con sus nombre y apellidos o contar con un número telefónico.

### **Productos**

En este caso los servicios y planes de internet tendrán un costo y su descripción que un cliente puede escoger cualquiera de ellos para solicitarlo a la empresa.

### **Cobertura**

La cobertura dependerá de los servicios en este caso si el cliente desea solicitar deberá informarse primeramente sobre si existe esa cobertura en su pueblo. En caso de no a ver deberá comunicarse con la empresa.

### **10.1.2. Casos de uso**

El diagrama de caso de uso sirve para especificar la información de cada caso y así especificar el cargo de cada uno de ellos, como, por ejemplo: administrar planes de internet y las listas de los planes.

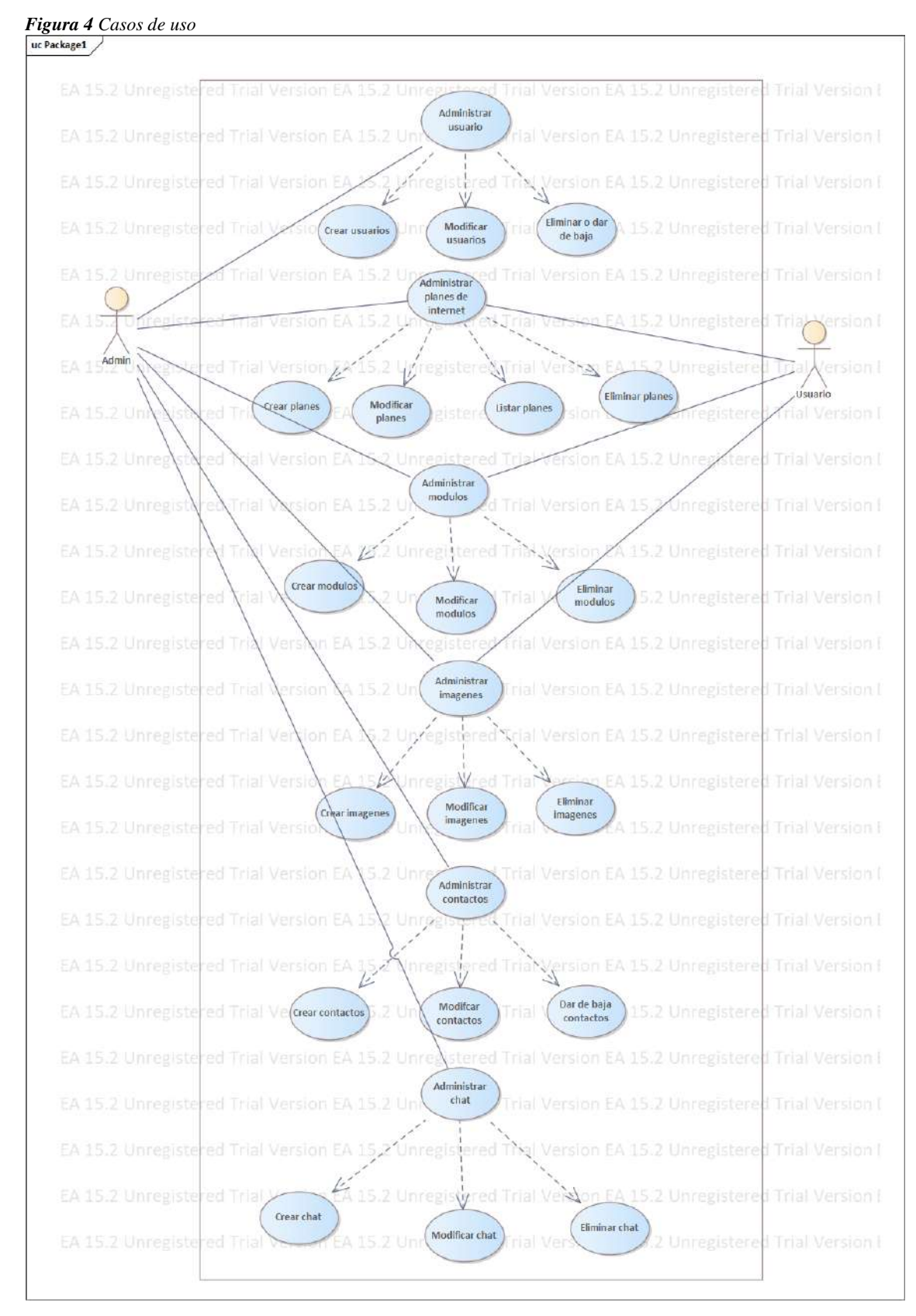

**Nota:** casos de uso del sitio web Fibranett.

### **Administración de usuario**

En la administración de usuario se podrá: crear, modificar el (Usuario y contraseña) y eliminar o dar de baja, pero esto únicamente lo podrá hacer el administrador del sitio.

### **Administración de módulos**

En este apartado se podrá (crear, modificar, eliminar) y en esta parte tanto como el administrador y el usuario podrán acceder a los módulos a realizar los respectivos cambios.

### **Administración de planes de internet**

En la administración de los planes tendremos (crear, editar, eliminar y listar) también en esta parte el usuario podrá acceder sin ningún inconveniente y realizar los cambios a su necesidad, esta parte está más enfocada en crear y listar los planes de internet que contiene: precio y velocidad.

### **Administración de imágenes**

En este apartado ya sea el usuario y el administrador puede (crear, modificar, eliminar) las imágenes de podrán subir en cualquier formato: jpg, png, icon etc. Y de misma manera se podrá remplazar por otra imagen que no sea del mismo formato y también tendrá la opción de eliminar.

### **Administración de contactos o redes sociales**

En la administración de contactos tendremos las siguientes opciones (crear, editar, dar de baja) de la misma manera el usuario y el administrador podrán acceder a este apartado, y podrán realizar los respectivos cambios, ya sea el número telefónico o el acceso a las diferentes redes sociales, por lo que en cualquier momento la empresa puede cambiar su número o su página, los contactos que se encuentran en la plantilla no se podrán eliminar solo serán dados de baja.

### **Administración de chat**

En la administración del chat el usuario podrá acceder, pero con las credenciales del administrador, por lo que esto es dependiente de una cuanta que se deberá acceder con el: usuario y contraseña, de igual manera el chat tendrá las opciones de (crear, editar y eliminar) y también para ir probando desde la cuenta.

# **10.1.3. Requerimientos funcionales**

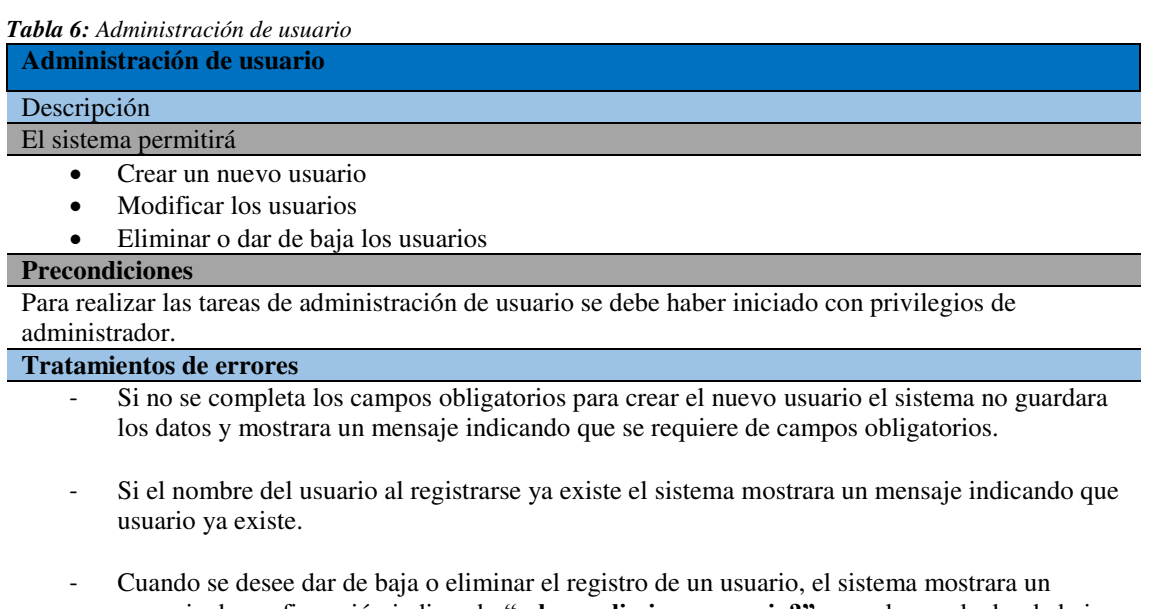

mensaje de confirmación indicando **"¿desea eliminar usuario?"** y en el caso de dar de baja saldría el mensaje indicando **"¿desea dar de baja a este usuario?".**

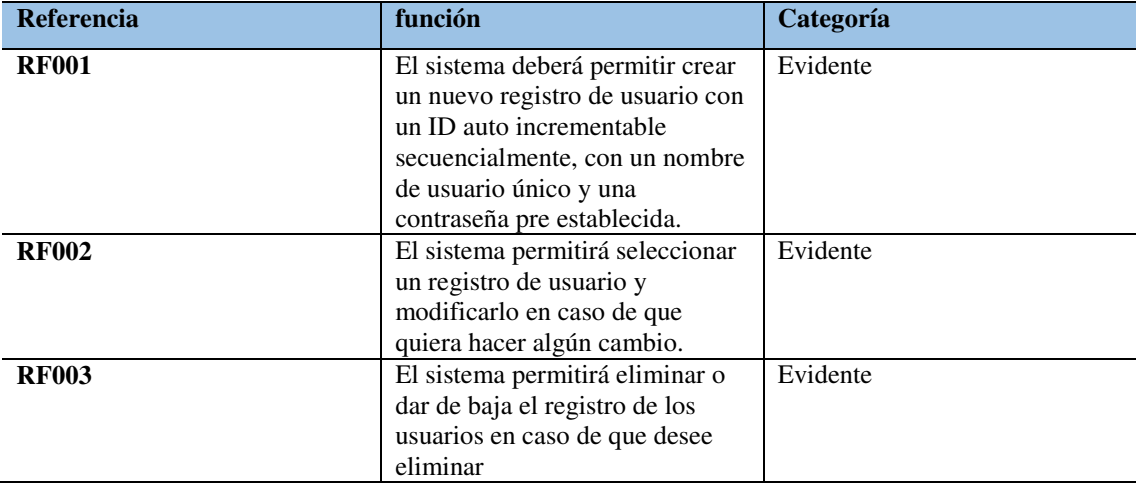

**Nota:** detalle del requerimiento funcional de la administración de usuarios

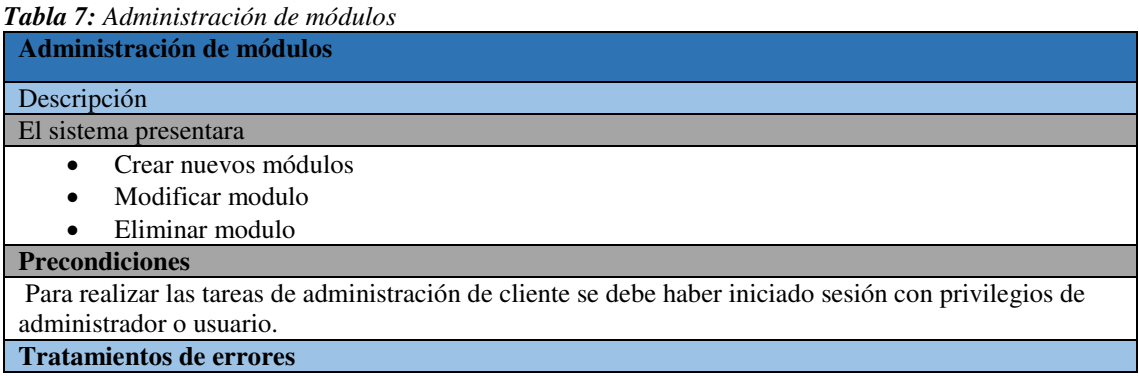

- Si no se completa los campos obligatorios para crear un nuevo módulo en especialmente el nombre, no guardara los datos y mostrara un mensaje (campo invalido) esto indica que requiere de campos obligatorios.
- Si el nombre del módulo ya existe en el sistema, no dejará crear el módulo y saldrá (este módulo ya existe).
- Cuando se desee eliminar un módulo simplemente se debe marcar la casilla del módulo, y dar en el botón eliminar en la parte superior y automáticamente eliminara sin presentar ningún mensaje.

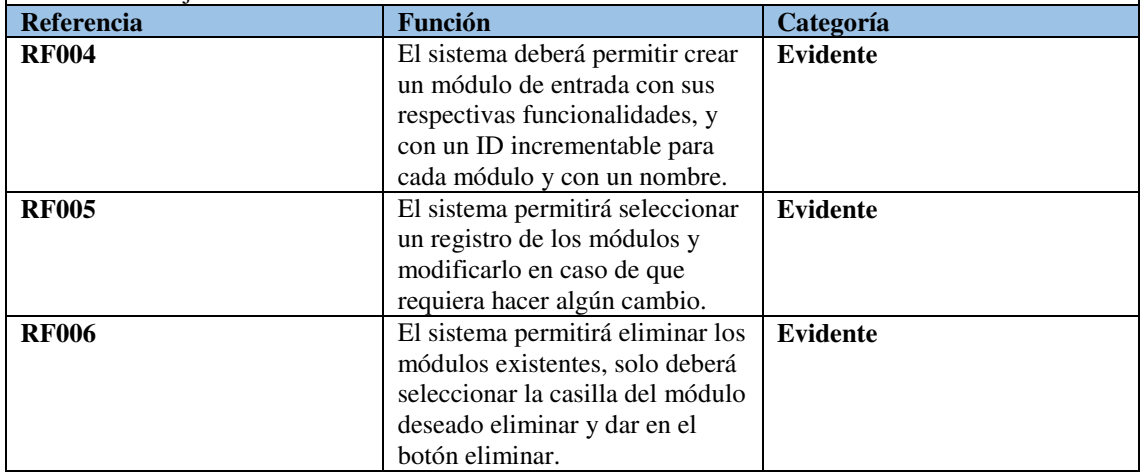

**Nota:** detalle del requerimiento funcional de la administración de módulos

*Tabla 8: Administración de planes de internet* 

| Administración planes de internet                                                                                                    |  |  |  |  |  |  |
|----------------------------------------------------------------------------------------------------|--|--|--|--|--|--|
| Descripción                                                                                                    |  |  |  |  |  |  |
| El sistema presentara                                                                                                    |  |  |  |  |  |  |
| Crear planes de internet.                                                                                                    |  |  |  |  |  |  |
| Modificar planes de internet                                                                                                    |  |  |  |  |  |  |
| Listar planes de internet                                                                                                    |  |  |  |  |  |  |
| Eliminar planes de internet                                                                                                    |  |  |  |  |  |  |
| <b>Precondiciones</b>                                                                                                    |  |  |  |  |  |  |
| Para realizar las tareas de administración de planes de internet, tanto como residenciales y                                                                                                    |  |  |  |  |  |  |
| corporativos, se debe haber iniciado sesión con privilegios de administrador o usuario.                                                                                                    |  |  |  |  |  |  |
| <b>Tratamientos de errores</b>                                                                                                    |  |  |  |  |  |  |
| Al momento de crear un nuevo plan de internet se debe asegurar que llenar todos los campos<br>necesarios, por lo que en esta parte no abra un mensaje donde diga se requiere de campos<br>obligatorios, sino que habrá la forma de crearlos a nuestro gusto por lo que en esta parte no<br>abran campos obligatorios. |  |  |  |  |  |  |
| Si el plan ya existe al momento de crear, lamentablemente no dejara crear por lo que ya existe<br>un plan con ese nombre simplemente se debe remplazar por otro.                                                                                                    |  |  |  |  |  |  |
| Si accede a los planes residenciales tendrá los planes de internet mediante red inalámbrica y si<br>desea modificar debe dar clic en el apartado donde desee modificar, luego de realizar los<br>siguientes cambios podrá guardar.                                                                                    |  |  |  |  |  |  |
| Si accede a los planes corporativos tendrá los planes mediante fibra óptica o planes desde 1<br>Mb/s para empresas pequeñas y grandes.                                                                                                    |  |  |  |  |  |  |
| En caso de que el cliente quiera solicitar algunos de los planes tiene la opción de solicitar, el<br>mismo que podrá elegir los planes con dar un clic caso contrario no será válido.                                                                                                    |  |  |  |  |  |  |

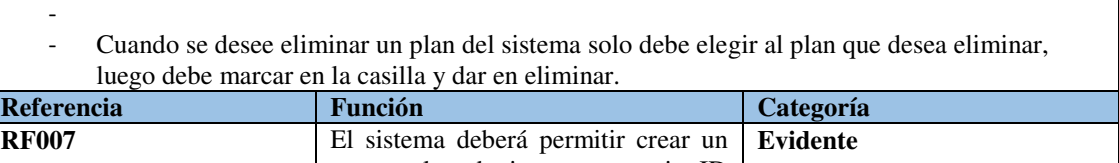

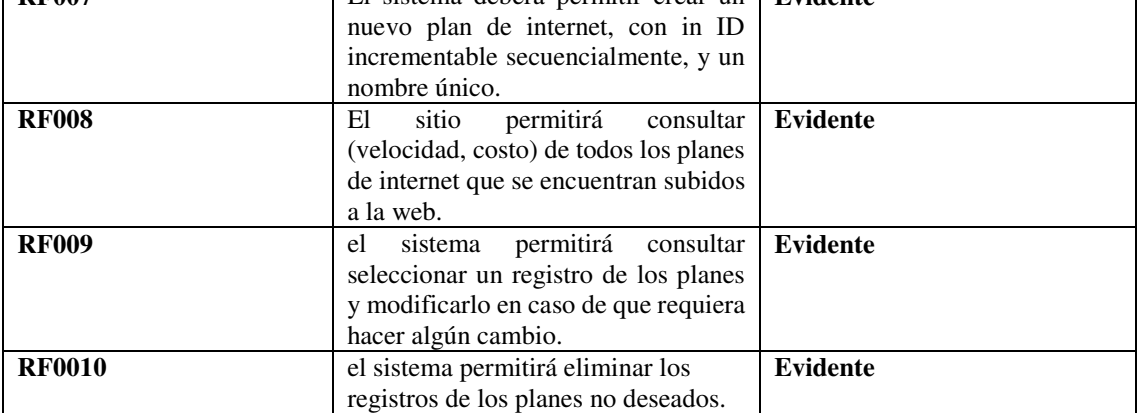

**Nota:** detalle del requerimiento funcional de la administración planes de internet

### *Tabla 9: Administración de imágenes*

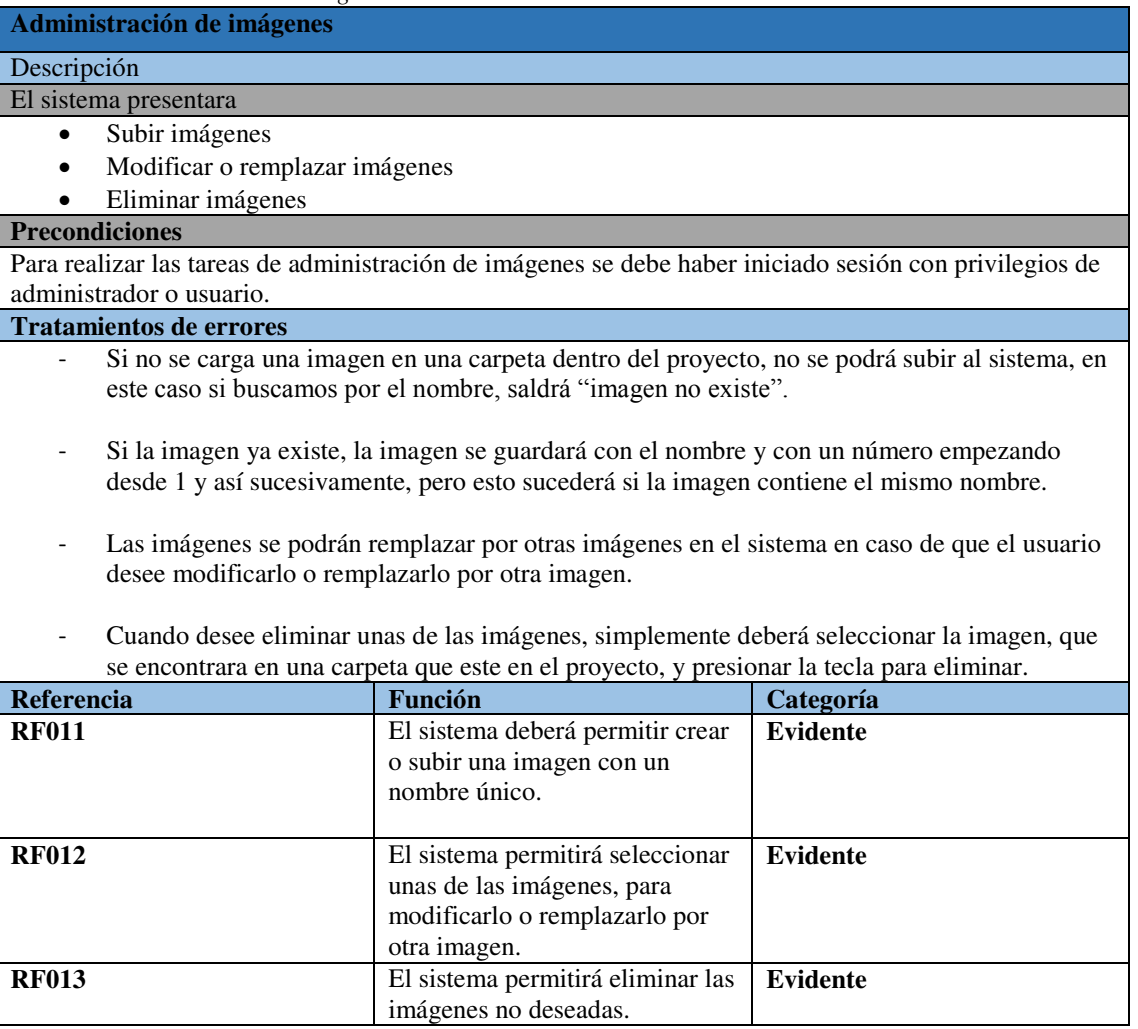

**Nota:** detalle del requerimiento funcional de la administración de imágenes

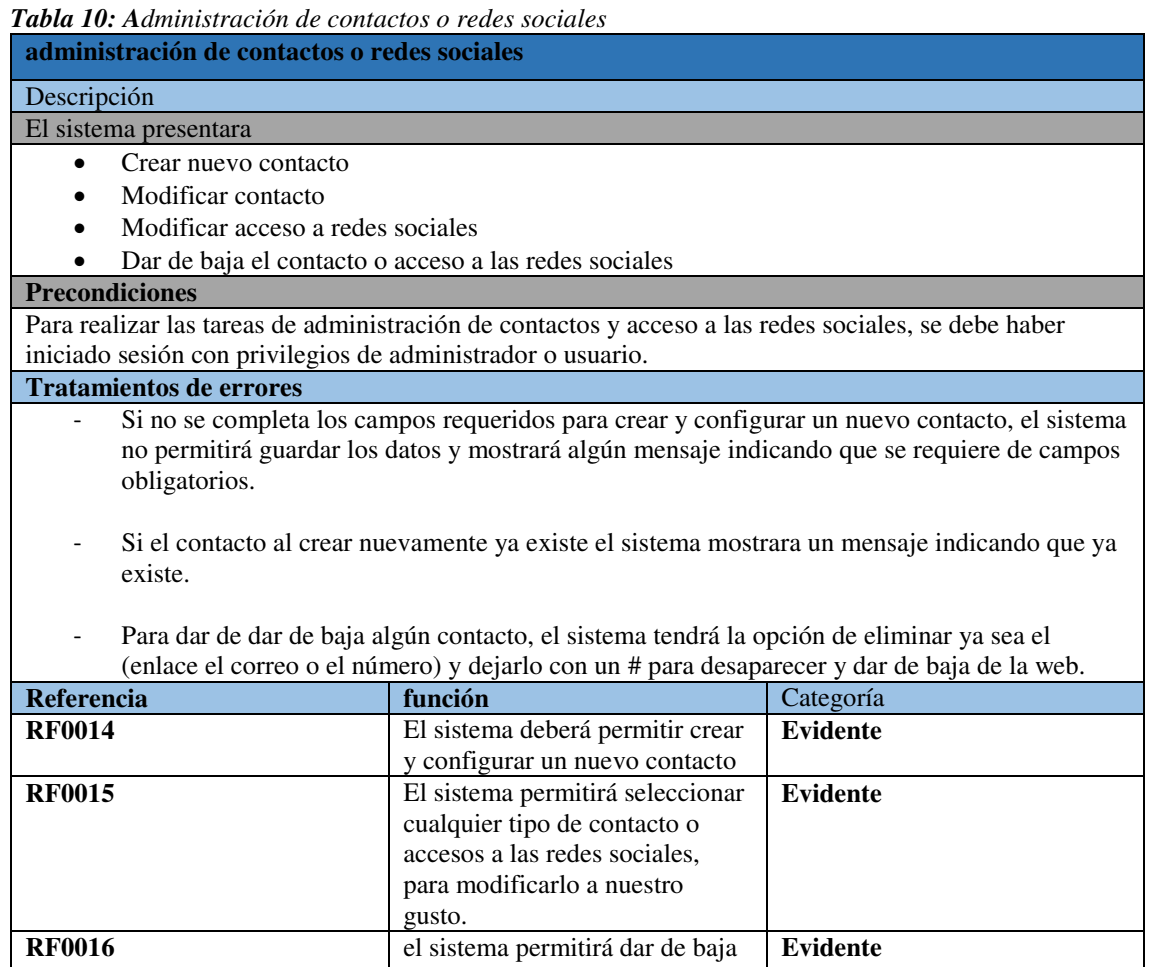

redes sociales. **Nota:** detalle del requerimiento funcional de la administración de contactos o redes sociales

los accesos a los contactos y

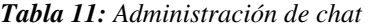

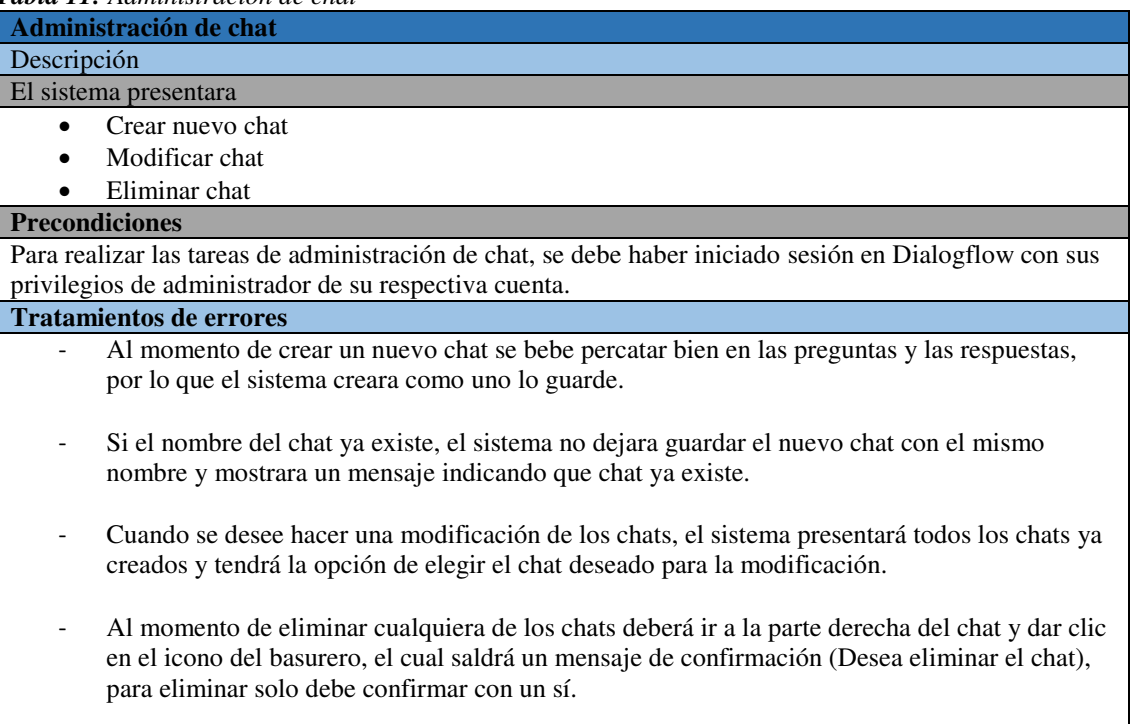

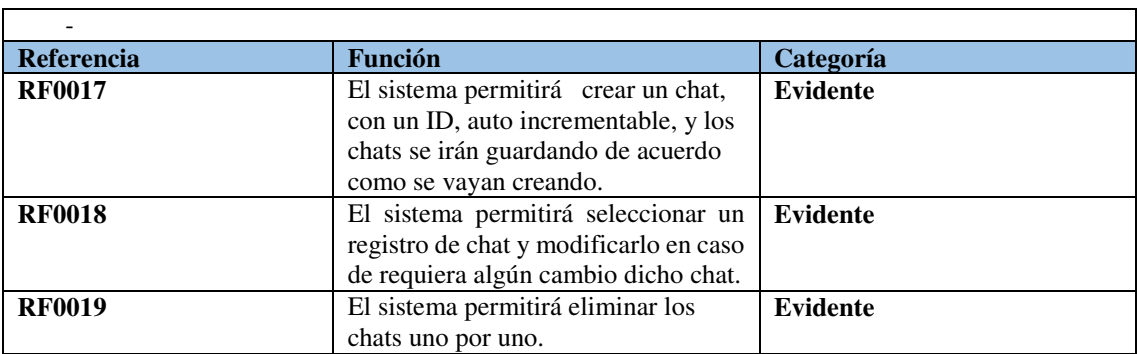

**Nota:** detalle del requerimiento funcional de la administración de chat.

# FASE 2: **FASE DE DISEÑO**

### **10.2. FASE 2: FASE DE DISEÑO**

En esta fase se realizó el mapa navegacional, que nos ayudara como una guía para la realizar el diseño del sitio ya que se diseña manualmente en sistema, este mapa se utiliza para ir realizando parte por parte los menús y submenús, luego de esto se elige una plantilla o se diseña, en este caso nos encontramos con una plantilla (Shaper\_helixultimate) que se utilizara para diseñar y en base a esto se elabora los prototipos comenzando desde la instalación y configuración del sitio web.

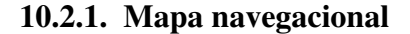

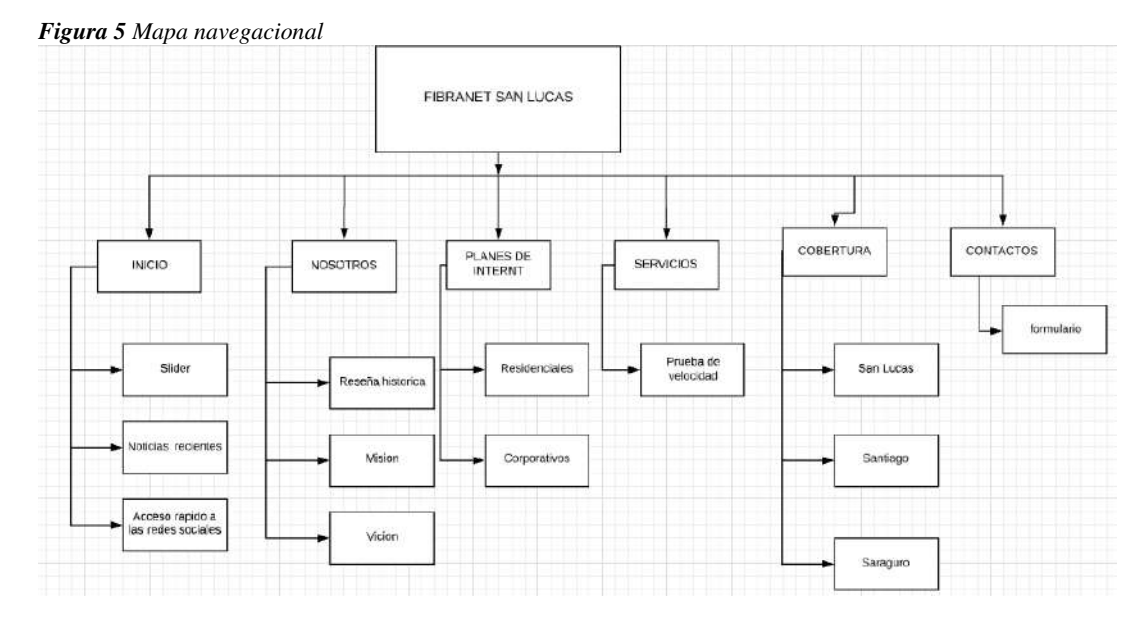

**Nota:** esquema del mapa navegacional del sitio Fibranett

Este mapa navegacional representa la estructura o arquitectura general del sitio web (FibraNETT). Es el primer paso para distribuir, organizar y jerarquizar el contenido que se verá en la pantalla de un producto o servicio digital.

**Inicio** está conformado por una slider flotante con imágenes e información sobre la empresa, también tendremos un apartado a debajo que será de noticias, y en la parte superior tendremos el acceso a las redes sociales como: Facebook, WhatsApp, Email e incluso podremos hacer llamadas, y en la parte inferior tendremos acceso a un chat Bot de messenger y WhatsApp.

**Nosotros,** representara a la parte base de la empresa, que es: Información básica a lo que se dedica la empresa, reseña histórica en la que se expresara sobre los motivos de la creación de la antes mencionada, y por último tendremos la misión y visión en la que se basa para la imagen empresarial.

**Planes de internet**, en esta parte se presentará los planes residenciales y los planes corporativos. Los planes residenciales estarán conformados por 3 planes: PLAN IDEAL, PLAN FIBER, PLAN NITRO, y los planes corporativos, empezarían desde **1 Mb/s** hasta cuando el cliente desee, y estaría dispuesto para empresas pequeñas y grandes.

Servicios, en esta parte se encontrará los servicios que ofrece la empresa, en este caso tendremos, Redes LAN-WAN, Mantenimiento de computadoras y transmisión de datos. Y como un submenú tenemos acceso a probar la velocidad del internet que se está ocupando.

**Cobertura,** se trata de la red inalámbrica que se encuentra en varias comunidades y se presentaras como submenús los sitios más principales o más mejor dicho los que más acogida tuvieron en este caso son: San Lucas, Santiago, Saraguro. Cada uno de estas coberturas tendrán acceso al mapa para que el cliente pueda solicitar si en caso de que requiera del servicio.

**Contactos,** en esta parte se dejará colocado un formulario en donde el cliente podrá llenar sus datos y un mensaje que desee preguntar o solicitar, todos estos datos y mensajes se enviaran al correo del a empresa.

### **10.2.2. Diseño de plantilla**

La plantilla fue descargada del internet como software libre por lo que no disponía ni de ningún pago, el nombre de esta plantilla es **Shaper-helixultimate,** el mismo que será utilizada como predeterminada para realizar el siguiente sitio web. Esta plantilla se reutilizará de acuerdo a los colores, logos y sellos de la empresa, así como se ve en la figura 7.

*Figura 6 Plantilla predeterminada (Shaper-helixultimate)* 

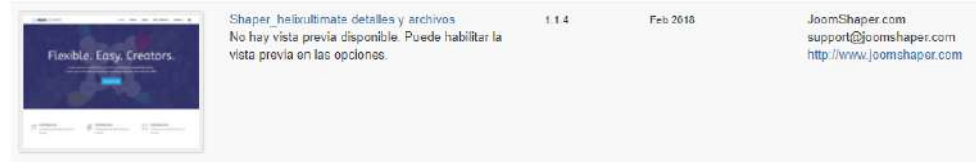

**Nota:** plantilla a descargar helixultimate

| <b>BELIX</b> ULTIMATE                         | f # G · 0 a in @ @ N @ w 0 9<br>$\bullet$ |                                              |
|-----------------------------------------------|-------------------------------------------|----------------------------------------------|
| 舂<br>Basic.                                   | HELIX<br>Ì.                               | $\equiv$                                     |
| Presets                                       |                                           |                                              |
| 面<br>Layout Builder                           | Home                                      |                                              |
| Navigation<br>讍                               |                                           |                                              |
| Typography<br>A                               |                                           |                                              |
| Blog<br>▩                                     |                                           | @ 2018 Your Company. Designed by Joom Shaper |
| Custom Code<br>55                             |                                           |                                              |
| Advanced<br>٥                                 |                                           |                                              |
| Hafo: Ultimate Framowork 1.0<br>By JoomShaper | <b>Save</b>                               |                                              |

**Nota:** panel de control y vista previa de la plantilla hélixultumate

### **10.2.3. Prototipo de diseño**

Como podemos observar en la figura 8 tenemos el acceso al sistema, con privilegios de usuario o administrador en el cual se puede ingresar con el usuario y contraseña ya registrada anteriormente y de la misma manera elegir el idioma con el que se esté más familiarizado.

### *Figura 8 Panel de control de Joomla*

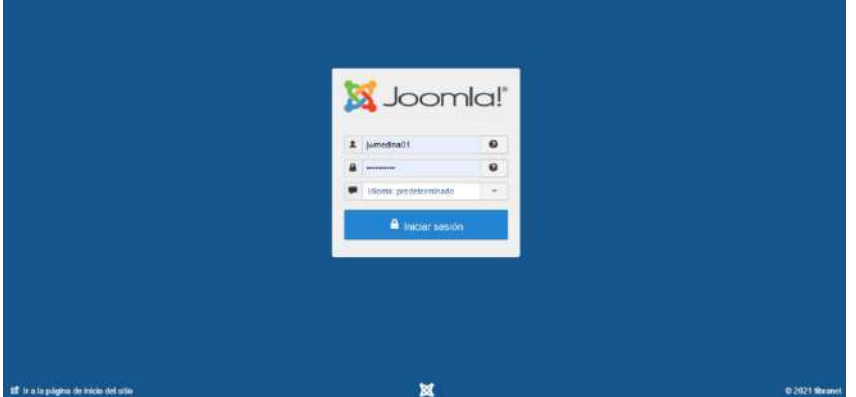

**Nota:** acceso al gestor de contenido joomla

**La figura 9** representa el prototipo ya casi terminado de la página principal, y este está conformado por: un logo, Header, Body, Footer, Social icons, Contact info.

En la parte del **logo** se colocó un logotipo de la empresa y el **Body** está en la misma posición y que por otro nombre se llamaría menú y los submenús del sitio.

**El header** vendrían a ser la parte más importante, que sería la parte informativa del sitio en donde va (las imágenes, entradas, información, links, etc.

El **Footer** está ubicado en la parte inferior de la página, en este lugar se podría dejar como esta en este caso lo deje un texto que dice: Elaborado por Jose Medina.

También tenemos la parte de **Social icons** que está conformado por los siguientes iconos que son: (Facebook, Twitter, Pinterest, LinkedIn, Dribbble, Instagram, YouTube, Flickr, Skype, WhatsApp, VK.) de los cuales, solo usaremos, Facebook y WhatsApp.

Y por último tenemos **Contact info** en esta parte se colocó los datos de contacto de la empresa Fibranett, estos vendrían ser: Phone, Mobile, Email.

### *Figura 9 Página principal de sitio*

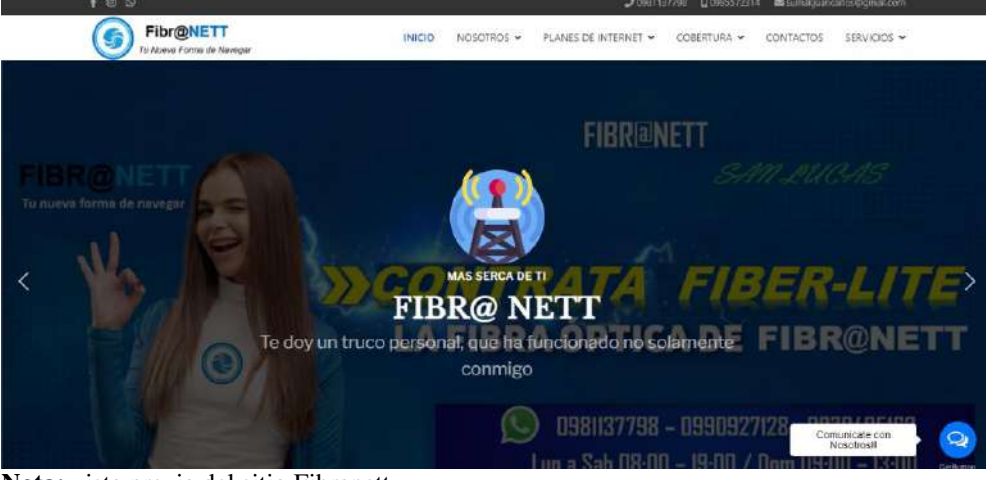

**Nota:** vista previa del sitio Fibranett

La figura 10 nos indicara sobre las noticias, promociones y nuevos servicios que prestara la empresa. En este caso una de las nuevas noticias es la implementación de la cobertura en Zeñen y la activación de antivirus como promoción.

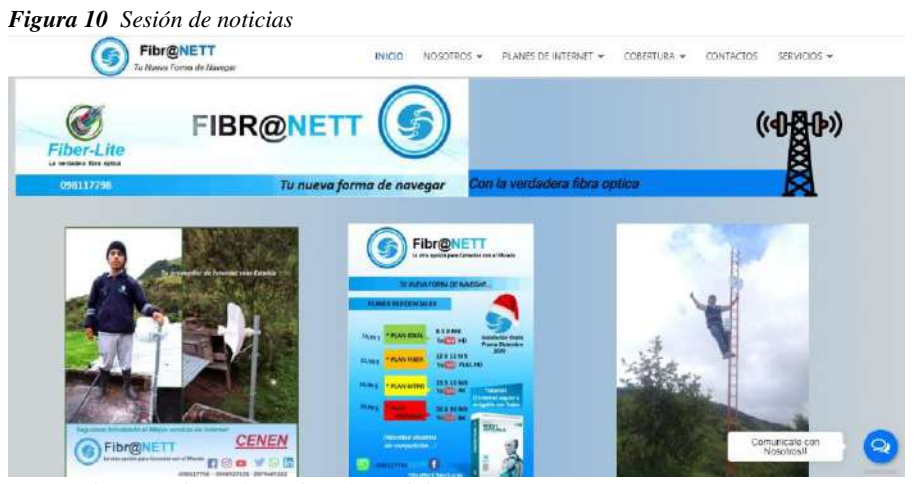

**Nota:** vista previa de la sesión de noticias

En este siguiente prototipo se indicará la información, misión y visión de la empresa tal como se muestra en la figura 11

### *Figura 11 Información de la empresa Fibranett*

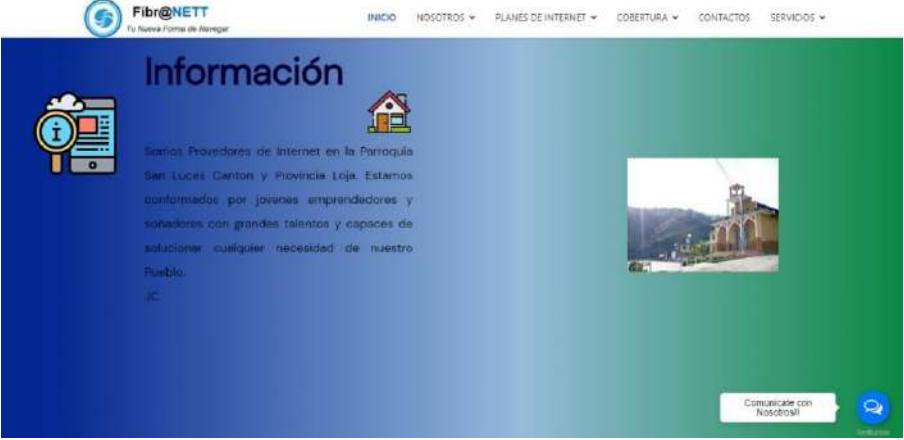

**Nota:** vista previa de nosotros – información

En este prototipo se trabajó sobre los planes de internet que ofrece la empresa, los planes son dos: Planes residenciales y planes corporativos. Como se muestran en la figura 12 y 13

Los planes corporativos estarán conformados por:

- Internet por fibra óptica (Plan fiber, plan ideal. Plan nitro)
- Internet inalámbrico (Plan, fiber, plan ideal. Plan nitro)

Los planes corporativos que la empresa dispone son: los planes desde **1Mb/s,** estos planes están dispuestos para empresas pequeñas y grandes, pero solo temporalmente

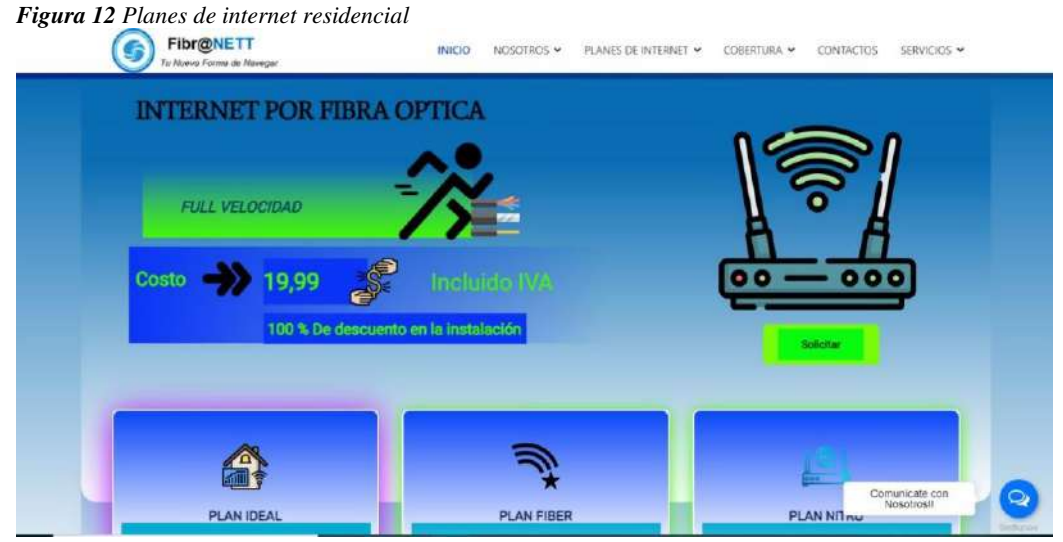

**Nota:** vista previa de la sesión de planes de internet residenciales

*Figura 13 Planes de internet corporativo* 

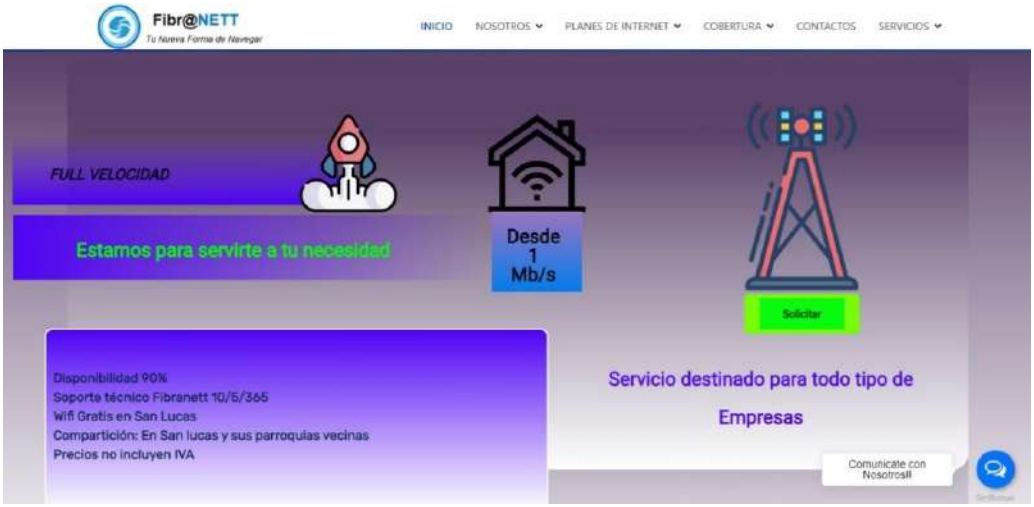

**Nota:** vista previa de la sesión de planes de internet corporativo

La figura 14 del prototipo, se presenta los servicios que ofrece la empresa, en este caso la empresa óbrese servicios de redes LAN-WAN, mantenimiento de computadoras, y transmisión de datos que están en otras diapositivas.

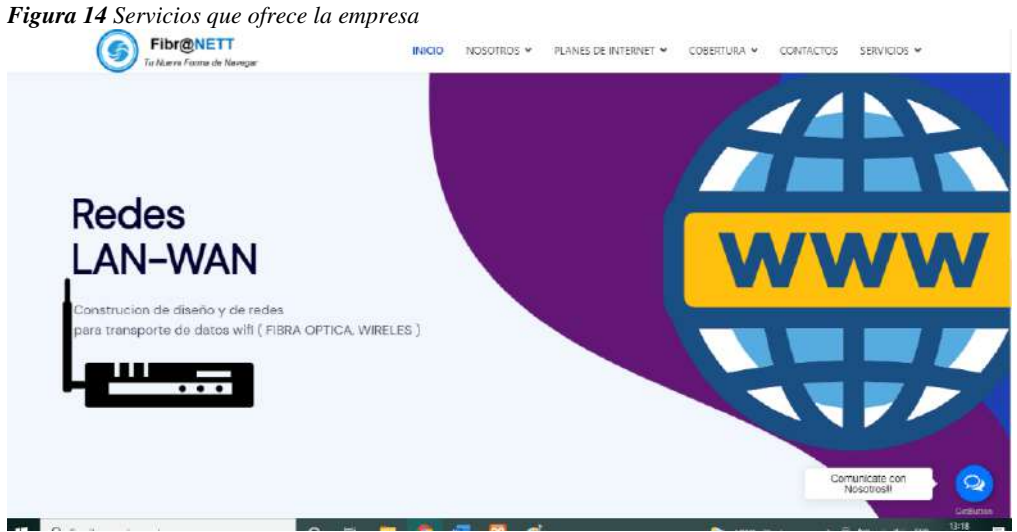

**Nota:** vista previa de la sesión de servicios

En este prototipo de la figura 15, se trata sobre el área de cobertura de internet en dichas comunidades (San Lucas, Santiago, Zenén, Solamar, Jimbilla y Saraguro) en el mismo que está diseñado un mapa para cada sitio ya antes mencionado.

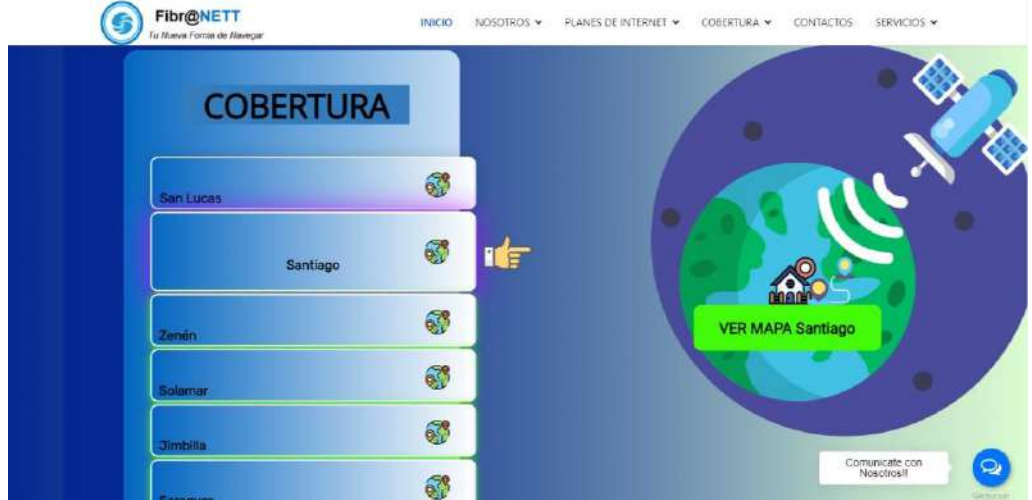

*Figura 15 Cobertura de redes que dispone la empresa en diferentes lugares* 

**Nota:** vista previa de la sesión de cobertura con acceso a Google maps

En la figura 16 de prototipo se diseñó la sesión de contactos, con un formulario que esta enlazado con los planes para que el cliente pueda solicitar, y elegir cualquiera de los planes, así mismo los datos y mensajes llenados por el cliente serán enviados al correo de la empresa, para que luego el administrador pueda revisar y dar respuesta a los mensajes.

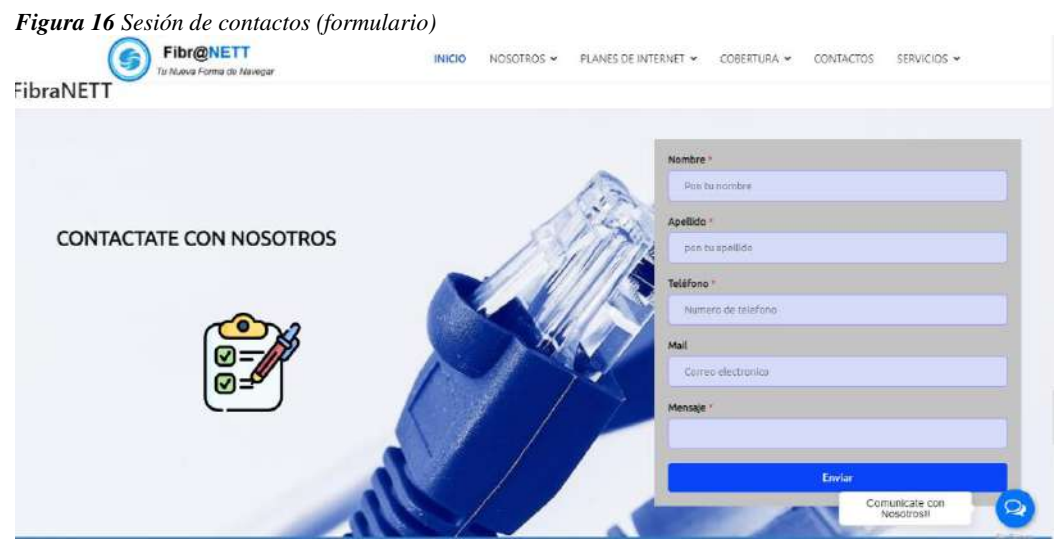

**Nota:** vista previa de la sesión de contactos - formulario

En el último prototipo de la figura 17 se realizó un parte donde se indica las páginas sugeridas, y también una parte en donde el cliente pueda contactarse con el administrador mediante un formulario.

# FASE 3: **FASE DE DESARROLLO**

### **10.3. FASE 3: FASE DE DESARROLLO**

En esta presente fase se presentará el avance del desarrollo. lo primero que se trata es de las herramientas de software que se utilizara para la respectiva creación del sitio, el siguiente entregable sería los avances del desarrollo, como por ejemplo tendríamos una estructura del menú, submenús y el contenido de la página, y la siguiente parte del desarrollo sería la codificación del sitio de acuerdo a lo anteriormente realizado. las reuniones con el usuario se realizan casi toda la parte del desarrollo, pero esta parte sería la más importante porque ya se está en la codificación, y por último se realizará pruebas unitarias con el usuario.

62

### **10.3.1. Herramientas de software utilizadas**

Las herramientas del software utilizadas fueron las siguientes: XAMPP, Joomla y también se trabajó con software en línea como es en el caso de Dialogflow para el chat Bot, como podemos ver en la figura 18 tenemos el panel de control de XAMPP, que está dividido en varios módulos, los que más se utilizó para realizar la creación de este sitio es: Apache y MySQL, si uno de ellos no tenía un correcto funcionamiento o el mismo puerto de cuando se creó el proyecto, no se podía levantar el proyecto en la web para trabajar.

También está el panel de control de Joomla en la figura 19, que muestra un menú y cada uno de ellos tiene sus diferentes funcionalidades.

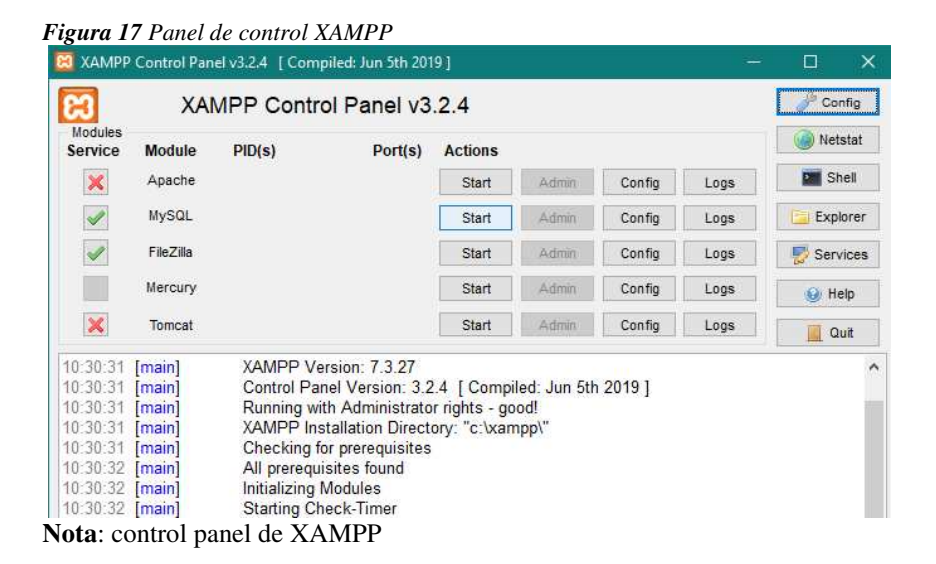

*Figura 18 Panel de control de Joomla* 

| ×                                                                                                    | Sistema • Usuarios • Menús • Contenido • Componentes • Extensiones • Ayuda •                                                                                                    | fibranet et 1 +                          |
|----------------------------------------------------------------------------------------------------|----------------------------------------------------------------------------------------------------|------------------------------------------|
| Panel de control<br>≏                                                                                           |                                                                                                    | Joomla!'                                 |
|                                                                                                    | Actualizar ahora<br>Joomla 3328 está disponible:                                                                                                    |                                          |
| CONTENIDO<br>Articulo muevo<br>n<br><b>Artículos</b><br>Categorías<br>₩<br>Medios de comunicación<br>ESTRUCTURA | Tienes mensajes posteriores a la instalación<br>Hay mensajes importantes posteriores a la instalación que requieren su atención<br>Esta area de información no aparecerá cuando haya ocultado todos los mensajes.<br>Leer mensajes |                                          |
| Menú (s)<br><b>Módulos</b><br>U SUARIOS                                                                         | DATA DE MUESTRA<br><sup>P</sup> Datos de muestra del blog<br>Datos de muestra que contigurarán un sitio de blogs.<br>Si el sitió es multilingüe, los datos se eliquetarán en el idioma de backend activo.                          |                                          |
| s.<br>Usuarios<br><b>4</b> Sin solicitudes urgentes<br>CONFIGURACIÓN                                            | <b>ÚLTIMAS ACCIONES</b><br>El usuario jumedina01 inició sesión en el sitio                                                                                                    | 第 2621-67-26 15:35                       |
| ٠<br>Global<br>®.<br>Plantillas<br>dioma (s)                                                                    | El usuario jumedina01 destrozó el módulo Corporativos<br>El usuario jwmedina01 realizó un check in en la tabla # modules                                                                                                    | 第 2021-07-25 22:02<br>图 2021.07.25 22:02 |
| Note: energy de control de Loomle $2.0.27$                                                                      | El usuario jurnedina@1 realizó un check in en la tabla # modules                                                                                                    | 图 2021-07-25 22:01                       |

**Nota**: cpanel de control de Joomla 3.9.27

# **10.3.2. Avances del desarrollo del sitio**

En este parte de la figura 18 de los avances del desarrollo, podemos encontrar los módulos y el contenido que fue creado para el sitio, es el caso de este sitio fueron creados 17 módulos se podría decir una para cada menú y submenú.

| 亙     |        |                 | Sistema - Usuarios - Menús - Contenido - Componentes - Extensiones - Ayuda - |                        |                                         |                               |               |                     |                    | fibranet of 1 +  |  |
|-------|--------|-----------------|------------------------------------------------------------------------------|------------------------|-----------------------------------------|-------------------------------|---------------|---------------------|--------------------|------------------|--|
| G     |        |                 | Módulos (sitio web)                                                          |                        |                                         |                               |               |                     |                    | <b>M</b> Joomla! |  |
|       |        | <b>O</b> Nuevo  | $12-$<br>区<br>$\checkmark$<br><b>Duplicar</b><br>Publican<br>Editar          | $\circ$<br>Despublicar | $\vert \mathbf{v} \vert$<br>Desbloquear | 圓<br>百<br>En lote<br>Papelera |               |                     | $\bullet$<br>Ayuda | ¢<br>Opciones    |  |
| Sitio |        |                 | ۳<br>Euscar                                                                  | $\alpha$               | Herramientas de búsqueda -              | Limpian                       |               | Posición ascendente |                    | $20 -$<br>٠      |  |
| ٠     | п      | Estado          | Titulo                                                                       |                        | Posición -                              | Tipo                          | Páginas       | Acceso              | Idioma             | ID               |  |
|       | п      | $\mathcal{L}$ . | Breadcrumbs                                                                  |                        | position-2                              | Migas de pan<br>(breadcrumbs) | Tocios        | Public              | Todos              | 17               |  |
|       | п      | $\sqrt{2}$      | Main Menu                                                                    |                        | position-7                              | Menú                          | Seleccionados | Public              | Todos              | 1                |  |
|       | n      | $\mathcal{L}$   | Login Form                                                                   |                        | position-7                              | Inicio de sesión              | Todos         | Public              | Todos              | 16               |  |
|       | n      | $\mathcal{L}$ . | Smart Slider 3 Module                                                        |                        | slider                                  | Smart Slider 3 Module         | Seleccionados | Public              | Todos              | 90               |  |
|       | $\Box$ | $\sqrt{2}$      | Noticias                                                                     |                        | slider                                  | Smart Slider 3 Module         | Seleccionados | Public              | Todos              | 108              |  |
|       | ET.    | $\mathbf{v}$    | San Lucas                                                                    |                        | slider                                  | Smart Slider 3 Module         | Seleccionados | Public              | Todos              | 98               |  |
|       | $\Box$ | $\mathbf{v}$ .  | Nosostros                                                                    |                        | slider                                  | Smart Sixter 3 Module         | Seleccionados | <b>Public</b>       | Todos              | 96               |  |
|       | D.     | $\mathcal{L}$   | Reseña historica                                                             |                        | stider                                  | Smart Slider 3 Module         | Seleccionados | Public              | Todos              | 99               |  |
|       | n.     | $\mathcal{L}$   | Saraguro                                                                     |                        | slider                                  | Smart Slider 3 Module         | Seleccionados | Public              | Todos              | 107              |  |
|       | D      | $\mathcal{L}$ . | Vision                                                                       |                        | slider                                  | Smart Slider 3 Module         | Seleccionados | Public              | Todos              | 101              |  |

*Figura 19 Panel de control de módulos en Joomla* 

**Nota**: control panel de Joomla-Módulos o entradas

### **10.3.3. Codificación o desarrollo del sitio**

La codificación se tratará específicamente de todo el sitio (Usuarios, entradas, planes de internet, contactos y chat). Esto se detallará como se creó paso a paso cada uno de los ítems mencionados anteriormente.

### **10.3.3.1. Administración de usuario**

Para la administración de usuario se debe ingresar con privilegios de administrador ya sea para crear nuevos usuarios, modificar o eliminar, o como también podemos observar en la figura 21 tenemo**s** muchas opciones en el panel de control de usuarios.

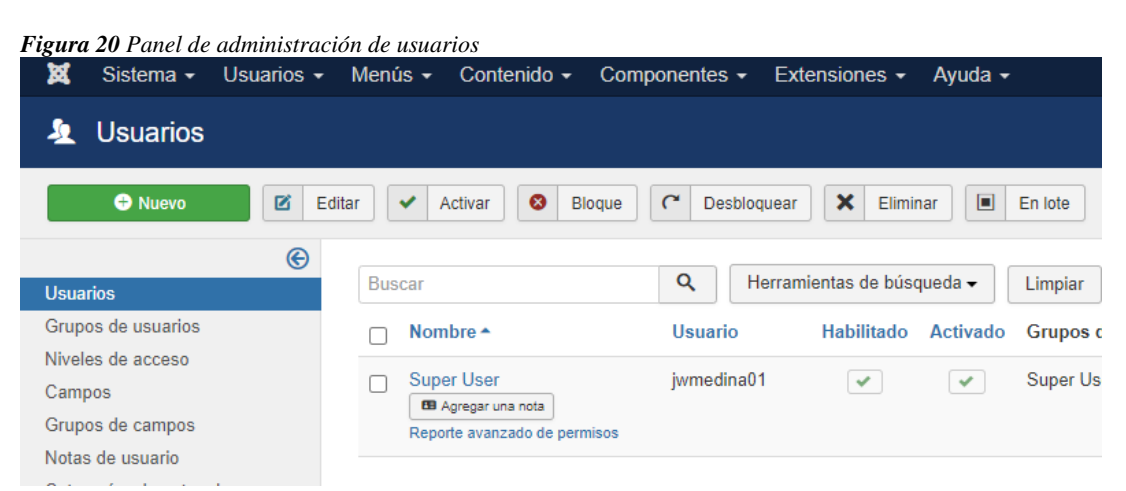

**Nota**: control panel de Joomla-usuarios

### **10.3.3.2. Administración de módulos o entradas**

En la figura 22 podemos observar el panel de la administración módulos y entradas tal como se muestra en la imagen.

### *Figura 21 Panel de control entradas*

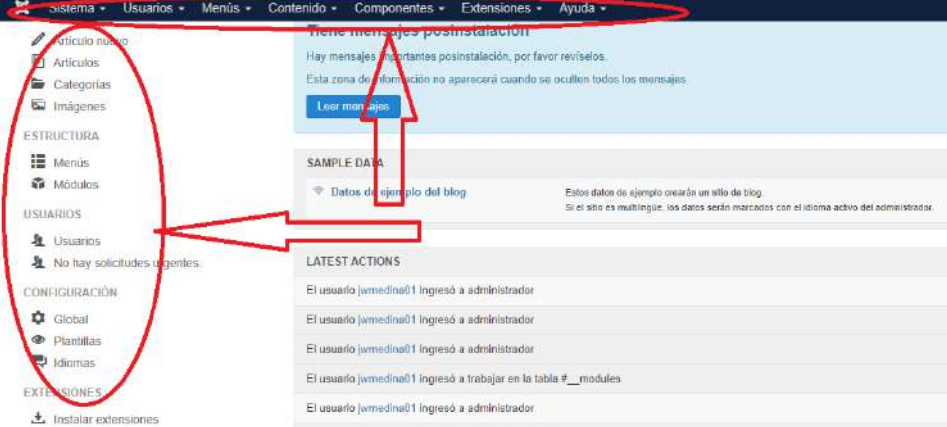

**Nota**: control panel de Joomla – entradas

### **A. Idioma**

En la administración de idiomas se veo como instalar un nuevo idioma, ya que el idioma que viene por defecto es en inglés, por lo tanto, se dirigió a extensiones luego a administrar y por último a **instalar idiomas**, esto se puede realizar tal como muestra la figura 23.

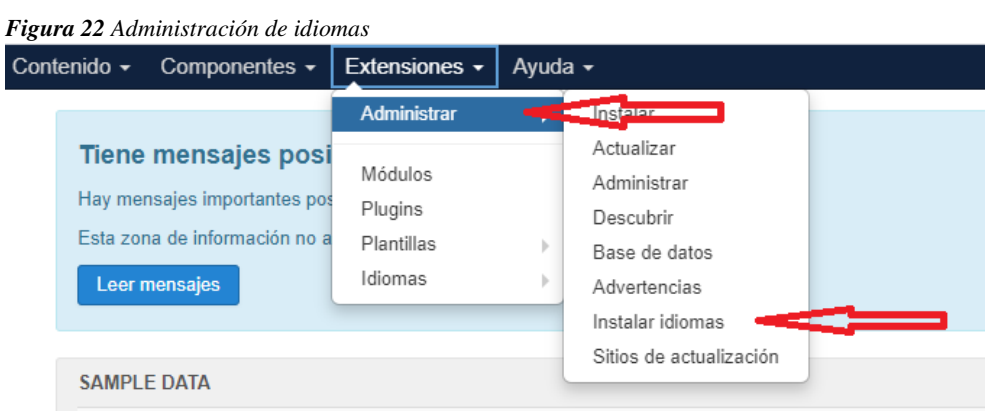

**Nota**: acceso a extensiones para la instalación de idiomas

### **B. Menú y mainmenu**

La administración del mainmenú es una parte importante de este sitio, por lo que contiene toda la información organizada y depende mucho sobre donde este colocado y organizado, en este caso para ingresar a los menús predeterminados o crear menús, se debe acceder a menús, administrar o si ya está creado uno, en este caso se accede al menú Fibranett, así como muestra la figura 24.

*Figura 23 Administración de mainmenú*

| x<br>Usuarios -<br>Sistema -           | Menús -<br>Contenido -<br>Extensiones -<br>Componentes -                                                                                      | Avuda -            |  |  |
|----------------------------------------|----------------------------------------------------------------------------------------------------|--------------------|--|--|
| diomas: Contenido                      | Administrar                                                                                                    |                    |  |  |
| 図<br>Edi<br><b>O</b> Nuevo             | Todos los elementos del menú<br>面<br>$\mathbf{f}$<br>Papelera<br>Instalar idiomas<br>Nicar<br>Sitio                                           |                    |  |  |
| $\bigcirc$<br><i><b>Instalados</b></i> | Menu Fibranet<br><b>Commission Commission Profession Commission Commission</b><br><b>Free Mientes de pusqueua v</b><br>DUSCar<br>$\checkmark$ | Limpian            |  |  |
| Idiomas de contenido                   | ÷<br>Titulo<br>Título nativo<br>Estado.<br>۰                                                                                                  |                    |  |  |
| Modificaciones                         | Ξ<br>Spanish (Colombia)<br>$\checkmark$                                                                                                    | Español (Colombia) |  |  |
|                                        | ă<br>English (en-GB)<br>English (United Kingdom)<br>⊛                                                                                         |                    |  |  |

**Nota**: acceso a menús- MenuFibranet

# **C. Menú FibraNETT**

Los menús se los creo dentro del mainmenú FIBRANETT, si se accede a elementos del menú, se encuentra todos los menús creados y los que vienen por defecto que son fáciles de modificarlo.

El menú Fibranett está conformado por 6 menús principales y 9 submenús que son:

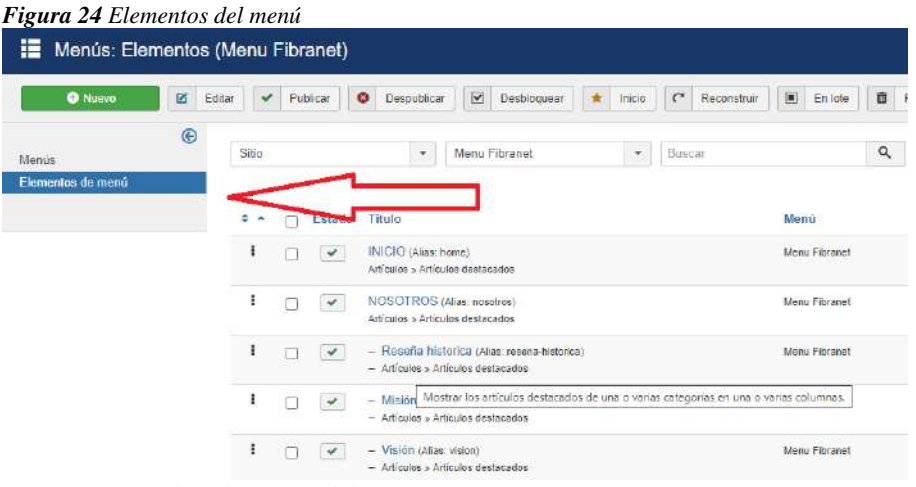

*Nota: acceso a los elementos del menú* 

### **D. Módulos**

Figura 26 muestra la gestión de módulos en donde fue creada toda la información del sitio web. Para realizar eso debemos ir a extensiones, gestionar Y instalar en PC

| Contenido -          |   | Componentes - | Extensiones +                                              | Ayuda - |                                                                       |                   |
|----------------------|---|---------------|------------------------------------------------------------|---------|-----------------------------------------------------------------------|-------------------|
|                      |   |               | Gestionar                                                  | ь       | Instalar en pc                                                        |                   |
| ×<br>Borrar          | ٠ | Búsqueda      | Módulos<br>Complementos<br><b>Plantillas</b><br>Idioma (s) | Þ<br>b  | Actualizar<br>Gestionar<br>Descubrir<br>Base de datos<br>Advertencias | búsqueda ·        |
|                      |   |               | Defecto                                                    | Pac     | Instalar idiomas<br>Actualizar sitios                                 | Modelo            |
| ez3 - Predeterminado |   |               | ☆                                                          |         | No asicnado                                                           | Beez <sup>3</sup> |

**Nota**: gestionar módulos instalando desde el pc

### **10.3.3.3. Administración de planes de internet**

### **Planes de internet**

Los planes de internet están detallados uno por uno, los planes residenciales están conformados por 2 tipos de internet que son: internet inalámbrico e internet por fibra óptica. También en los mismos planes de internet está el plan corporativo.

### - **Residenciales**

El plan residencial está conformado por tres planes diferentes con su respectivo precio, iconos que informan del plan y la velocidad de cada plan, tal cual nos indica la figura 27 y figura 28

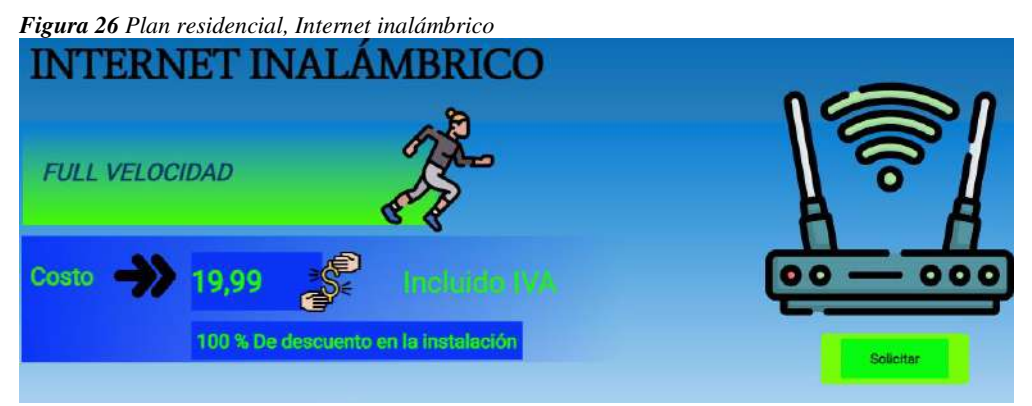

**Nota**: vista previa del plan de internet residencial e internet inalámbrico

*Figura 27 Plan residencial planes de internet inalámbrico* 

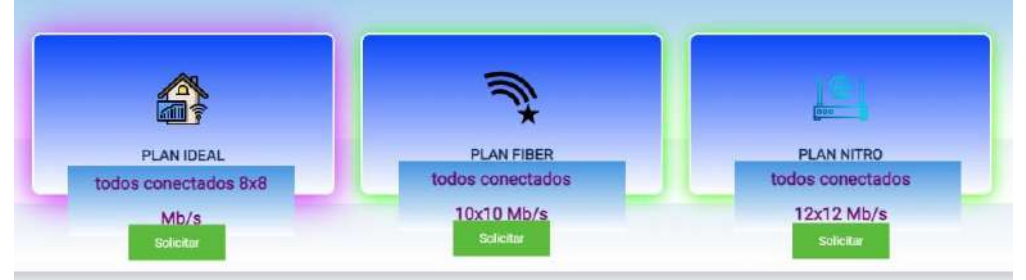

**Nota**: velocidad de los tres planes de internet

### - **Corporativos**

El plan corporativo está conformado por planes desde 1 MB/S, iconos que informan sobre plan y la velocidad, tal cual nos indica la figura 29.

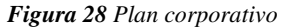

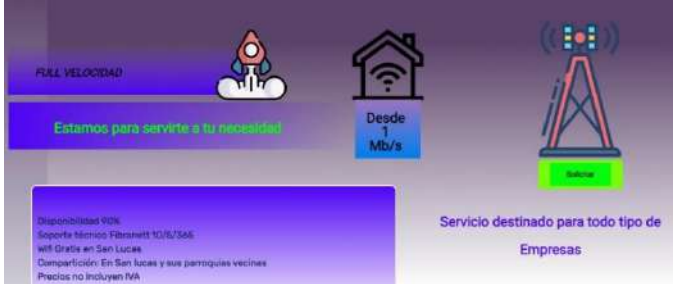

**Nota**: vista previa del plan de internet corporativo

### **10.3.3.4. Administración de chat**

Para la implementación de los botones en el sitio se realizó el siguiente código en el index. Php de la carpeta de templetes.

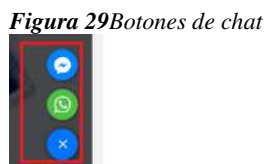

**Nota**: iconos de messenger y WhatsApp para el chat Bot

Para crear un chat Bot existen varias páginas en las que se puede realizar, pero la que resulto más efectiva en este caso fue Dialogflow, que con una cuenta de Google se podía acceder y crear un chat Bot poniendo cualquier nombre ya sea de la empresa.

En la figura 31 indica sobre la creación de un chat Bot con su nombre de BotFIBRANET.

```
Figura 30 Panel de Dialogflow
```
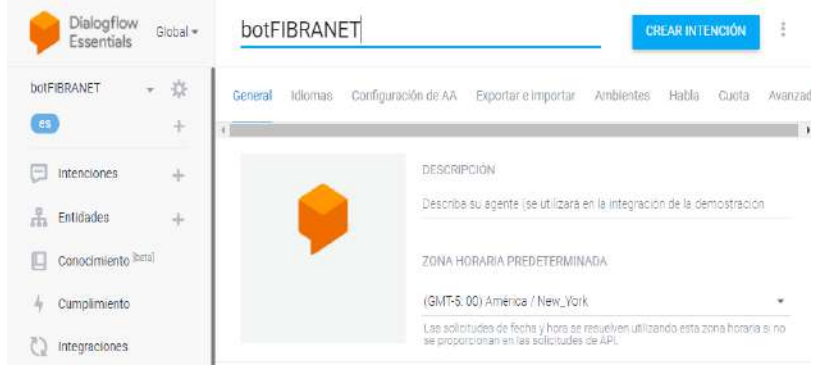

**Nota**: panel de control del Dialogflow

# **10.3.4. Reuniones con el usuario**

Las reuniones se realizaron de acuerdo al desarrollo del sitio, las primeras reuniones fueron para analizar los requerimientos funcionales, los prototipos y los planes de realizaron en la siguiente reunión con el administrador ING. Juan Carlos Guamán Japón en la oficina de su empresa, también se realizaron reuniones al momento de la implementación del sitio.

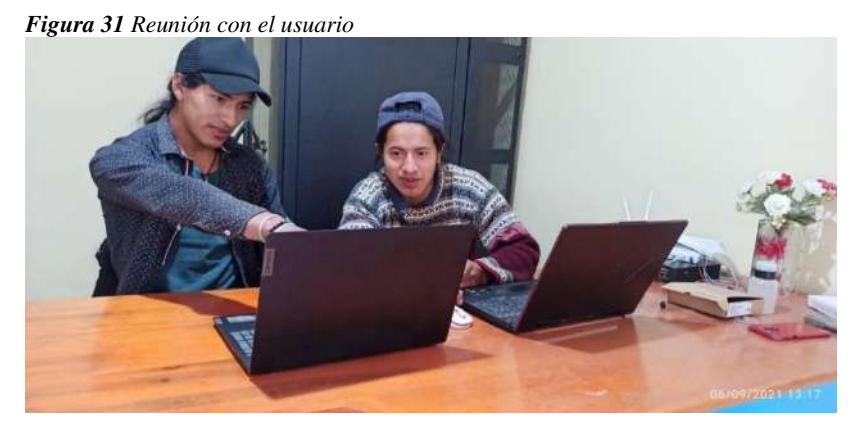

**Nota**: reuniones con el usuario para la implementación del sitio

### **10.3.5. Identificación de pruebas unitarias**

Las pruebas que se realizaron fueron, las pruebas del correcto funcionamiento y que se puede ejecutar sin necesidad de intervención manual. Esta característica posibilita que el cliente pueda realizar la ejecución del sitio a cualquier a cualquier hora.

También se realizaron pruebas del sitio en navegadores web como (Chrome, Microsoft Edge, Firefox, Mozilla, etc. Por otro lado, también se realizó pruebas en PC, Android el cual dieron correcto funcionamiento, así como indica la siguiente figura.

*Figura 32 Vista del sitio en Android* 

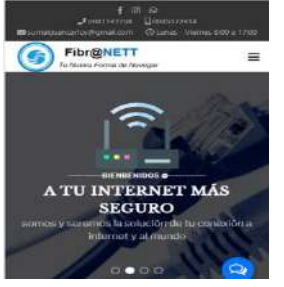

**Nota**: pruebas del sitio en Android
# FASE 4: **FASE DE IMPLEMENTACIÓN**

# **10.4. FASE 4: FASE DE IMPLEMENTACIÓN**

En esta fase de la implementación, se trata de subir el archivo final del proyecto con la base de datos SQL al a un hosting que anteriormente la empresa ya tenía.

Para subir el archivo lo antes mencionado por primera vez se tuvo que acceder al siguiente link <https://cpanel2.saohosting.net:2083/>, el cual envía a la pagina que se muestra en la figura 34

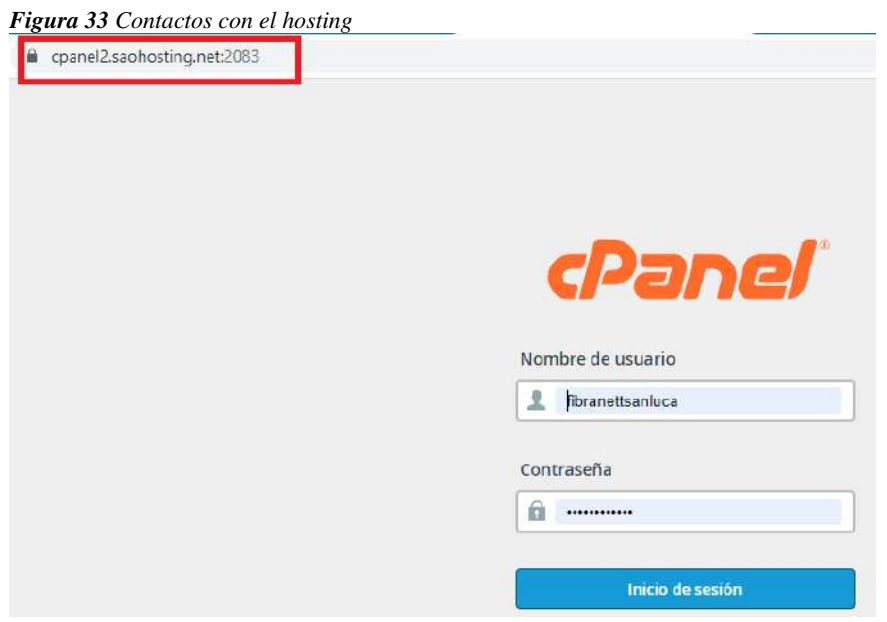

**Nota**: implementación del sitio por primera vez

# FASE 5: **FASE DE DOCUMENTACIÓN Y CAPACITACIÓN**

# **10.5. Fase 5: FASE DE DOCUMENTACIÓN Y CAPACITACIÓN**

Se elaboro los manuales tanto como el de usuario y el de administrador (Anexo I) conforme a las normas y estándares establecidos, las capacitaciones se realizaron vía meet y presencial como indica la siguiente figura.

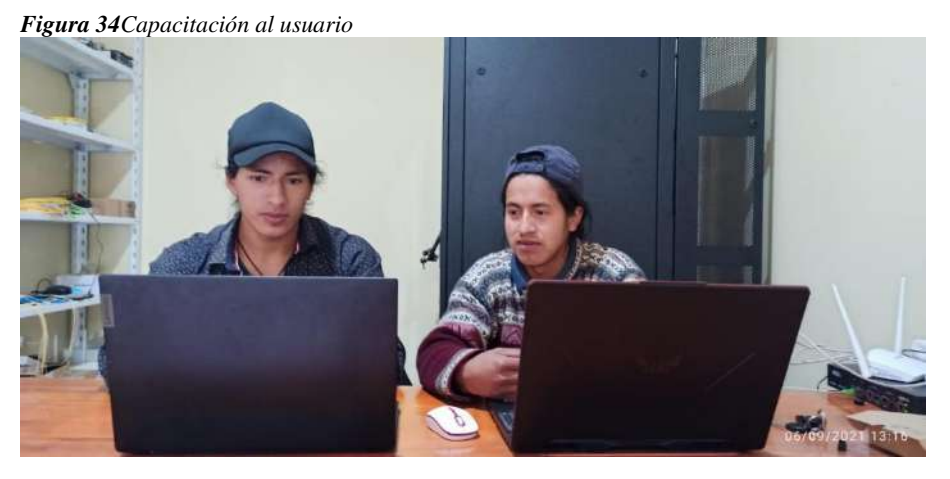

**Nota**: capacitación al usuario para el correcto manejo del sitio web.

### **11. Conclusiones**

El objetivo principal del proyecto se centra en la creación de un sitio web informativo con manejo automático de redes sociales y un asistente por chat, utilizando herramientas de software libre.

Este caso práctico concluye que se ha permitido tener una visión global de lo que representa llevar a cabo un proyecto web, en un entorno tecnológico de software libre. Así como cada una de las fases que lo componen. Esto nos ha permitido seguir las fases que forman parte de la metodología hibrida (análisis de requerimientos, diseño, desarrollo, implementación y documentación) y que nos han llevado desde la comprensión del alcance del problema hasta el desarrollo e implantación de la solución escogida.

En cuanto a la fase de análisis se concluyó con éxito, por lo que la misma empresa me brindo toda la información necesaria durante el desarrollo del proyecto

Esta fase de diseño también fue concluida con éxito, por lo que se pudo conocer y utilizar diferentes herramientas para el diseño del sitio web. Todas las herramientas utilizadas durante el desarrollo del sitio fueron de software libre ya que se trabajó la mayor parte en línea.

En cuanto a la conclusión del desarrollo, nos ha proporcionado un mayor conocimiento sobre el gestor de contenidos Joomla. las posibilidades que brindan los cientos de extensiones disponibles. Éstas nos han permitido cubrir las distintas funcionalidades del proyecto: generadores de formularios, imágenes, gestor de módulos, sliders, etc.

En el caso de la fase de implementación, también fue concluida con éxito por lo que se pudo implementar en un hosting y se cumplió con lo propuesto en el objetivo principal.

### **12. Recomendaciones**

Haciendo uso del objetivo principal, mi recomendación es guiarse en la metodología de software que se utiliza en mi caso es la metodología hibrida, que constata de 5 faces el sitio está bien documentado para que cualquier usuario pueda ingresar sin reportar dificultades o inconvenientes que se presenten.

Al momento de analizar e investigar un proyecto web mi recomendación es analizar los requerimientos funcionales con el usuario de acuerdo a la metodología.

En el diseño de las interfaces o prototipos, mi recomendación es antes de realizar el diseño, hacer un mapa navegacional y prototipos manualmente.

Cuando se desarrolla un proyecto web, hay que tener mucho en cuenta los requerimientos y bien claro los objetivos y otra recomendación seria en el momento del desarrollo colocar un nombre a cualquier modulo o entrada que se haga para poder reconocerlo fácil y no tener problemas.

En cuanto a la implementación mi recomendación es hacer las pruebas con el usuario o dueño de la empresa antes de subir y también tratar de subir todos los archivos pertenecientes al proyecto.

Por último, en la documentación del proyecto es recomendable, realizar los manuales de usuario y del administrador de acuerdo a lo realizado paso a paso.

### **13. Bibliografía**

- Acibeiro María. (22 de Agosto de 2018). *GoDaddy*. Obtenido de que es un posecionamiento seo: https://es.godaddy.com/blog/que-es-posicionamiento-seo/
- Alcalá, M. (dic de 2017). *Scielo*. Obtenido de Reflexiones sobre Internet, empresa y sociedad, de Manuel Castells: http://www.scielo.org.mx/scielo.php?script=sci\_arttext&pid=S0185- 19182017000300407
- Alvarez Raul. (11 de jolio de 2012). *Ayuda Joomla*. Obtenido de lenguajes joomla: https://ayudajoomla.com/joomla/tutorial-joomla-2-5/606-que-es-joomla.html
- Arevalo, s., Garzon, N., & Arilio, Y. (2013). DISEÑO, IMPLEMENTACIÓN Y ACTUALIZACIÓN DE LA PÁGINA WEB, PARA EFECTOS E INFORMACION Y CONUNICACION. *repositorio unilible*, pág. 87.
- Arias Ramirez, L. F. (2009). *DISEÑO, DESARROLLO Y.* Bogota: CEAD JOSÉ ACEVEDO Y GÓMEZ.
- Ceuta & Melilla. (04 de agosto de 2020). *Webempresa*. Obtenido de que es un servidor: https://www.webempresa.com/hosting/hosting-que-es-como-funciona.html
- Content rock. (09 de Abril de 2019). *ronckcontent*. Obtenido de que es un dominio: https://rockcontent.com/es/blog/que-es-un-dominio/
- Coppola, M. (04 de febrero de 2021). *hubspot*. Obtenido de Tipos de sitio web: https://blog.hubspot.es/marketing/tipos-paginas-web
- Edickson, M. (2018). *HERMENÉUTICA.* 2018 EDICKSON GEOME MINAYA DEL ROSARIO.
- García, M. H. (2020). *Observacion.* España: 2020 SESPAS. Published by Elsevier España, S.L.U.
- Giraldo, V. (23 de agosto de 2019). *rockcontent*. Obtenido de publicidad: https://rockcontent.com/es/blog/publicidad/
- Gómez, H. (2018). heprints.rclis. *recopilacion documental*, 6. Obtenido de recopilacion documenal.
- Gustavo B. (04 de Junio de 2021). *hostinger tutoliales*. Obtenido de que es un hosting: https://www.hostinger.es/tutoriales/que-es-un-hosting
- Islas, a. (2012). *Redes sociles en internet.* Mexico: ISBN.
- javier. (2019). *xplora*. Obtenido de mantenimiento web: https://www.xplora.eu/mantenimiento-pagina-web/
- jorge. (12 de julio de 2017). *Codigo Binario*. Obtenido de Xampp: https://www.codigobinario.es/xampp-herramienta-para-dev-web/
- Juárez, B. (10 de febrero de 2020). *Marqueteros agencia*. Obtenido de etapas y procesos web: https://www.marketerosagencia.com/diseno-web/fases-etapas-diseno-web/
- Lamarca, M. (29 de julio de 2018). *Hipertexto*. Obtenido de mapas de navegacion: http://www.hipertexto.info/documentos/maps\_navegac.htm
- Leon, A. (27 de junio de 2019). *infranetworking*. Obtenido de servidor apche: https://blog.infranetworking.com/que-es-apache-servidor/
- Manuel, M. (2 de agosto de 2019). *Neolo*. Obtenido de que es un sitio web: https://www.neolo.com/blog/que-es-un-sitio-web.php
- Osorio, F. (2015). *El metodo fermeneutico.* Clile: Cinta de Moebio, núm. 3, 1998.
- Peiro Rosario. (04 de agosto de 2017). *economipedia*. Obtenido de joomla: https://economipedia.com/definiciones/joomla.html
- Pérez Valdés, D. (26 de octubre de 2017). *maestros de la web*. Obtenido de base de datos: http://www.maestrosdelweb.com/que-son-las-bases-de-datos/
- Raffino. (2020). *Entrevista.* Quito: Elearning S.L.
- Raffino, M. (21 de octubre de 2020). *Concepto de*. Obtenido de internet: https://concepto.de/internet/
- Raffino, M. E. (23 de septiembre de 2020). *consepto de* . Obtenido de redes sociales: https://concepto.de/redes-sociales/
- Raul, A. (2017 de Marzo de 16). *Ayuda joomla*. Obtenido de Modulos en joomla: https://ayudajoomla.com/joomla/tutoriales/563-modulos-en-joomla-25.html
- Robledano, A. (24 de septiembre de 2019). *openwebinars*. Obtenido de MySQL: https://openwebinars.net/blog/que-es-mysql/

Roque, M. (2012). Modelo de dominio. *edured. cu*, 6.

- SÁNCHEZ BLASCO, L. (2011). Metodología proyectual. *COSAS de ARQUITECTOS*, 4.
- Sanitco. (05 de octubre de 2017). *sanitco*. Obtenido de asistente chet: https://www.sanitco.com/blog/nwarticle/27/2/para-que-sirve-un-chat-en-tupagina-web
- Schiaffarino, A. (12 de marzo de 2019). *Infranetworking*. Obtenido de Arquitectura cliente servidor: https://blog.infranetworking.com/modelo-cliente-servidor/

Sexto, I. (2018). Tipos de mantenimiento. *mantenimientomundial*, 4.

- Shum Yi. (11 de novienbre de 2019). *yi min shun*. Obtenido de que es un tamplate: https://yiminshum.com/plantilla-web-template/
- Souza de Ivan. (27 de noviembre de 2019). *Rockcontent*. Obtenido de tipos de hosting: https://rockcontent.com/es/blog/tipos-de-hosting/
- Tagle Jaime. (30 de abril de 2020). *wpavanzado*. Obtenido de plugin: https://wpavanzado.com/que-es-un-plugin/
- Valdez Paredes, O. D. (abril de 2016). *Repositorio institucional*. Obtenido de Sitio web para la empresa florícola de Tabacundo.: http://dspace.ups.edu.ec/handle/123456789/12505

#### **14. Anexos**

# **14.1. Anexo 1: Certificación de aprobación del proyecto de investigación de fin de carrera**

Loja, 08 de julio del 2021 Of. Nº 214-V-ISTS-2021 Sr. Medina Gualan José Willan ESTUDIANTE DE LA CARRERA DE DESARROLLO DE SOFTWARE **DELISTS** Ciudad De mi consideración: Por medio de la presente me dirijo a ustedes para comunicarles que una vez revisado el proyecto de investigación de fin de carrera de su autoría titulado "DESARROLLO E IMPLEMENTACIÓN DE UN SITIO WEB INFORMATIVO CON MANEJO AUTOMÁTICO DE REDES SOCIALES Y UN ASISTENTE POR CHAT PARA LA EMPRESA FIBRANET EN LA PARROQUIA SAN LUCAS DE LA PROVINCIA DE LOJA, DURANTE EL PERÍODO ABRIL- SEPTIEMBRE 2021", el mismo cumple con los lineamientos establecidos por la institución; por lo que se autoriza su realización y puesta en marcha, para lo cual se nombra como director de su proyecto de fin de carrera (el/la) Ing. Sandra Elizabeth Barahona Rojas. Particular que le hago conocer para los fines pertinentes. Atentamente, Ing. Germán Patricio Villamarín Coronel Mgs. VICERRECTOR ACADEMICO DEL ISTS c/c. Estudiante, Archivo Matriz: Miguel Riofrio 156-25 entre Sucre y Bolívar, Telfs: 07-2587258 / 07-2587210 Pagina Web: www.tecnologicosudamericano.edu.ec

**14.2. Anexo 2: Certificado o autorización para la ejecución de la investigación de la empresa "FIBRANETT"**

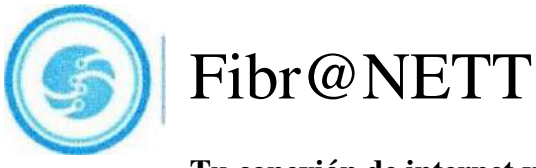

**Tu conexión de internet y Soluciones Tecnológicas Cia. Ltda.** 

# **CFRTIFICADO DF AUTOR17AClÓN**

San Lucas, Id de septiembre del 2021

81

Yo Juan Carlos Guamán Japón, Cl: 1105135196 gerente de la empresa FIBRANET, certifico que el estudiante José Willan Medina Gualan con Cl: 1105601593 tiene la autorización para realizar la tesis sobre el "Desarrollo e implementación de un sitio web informativo con manejo automático de redes sociales y un asistente por chat para la empresa

FIBRANET" en la parroquia San Lucas de la provincia de Loja, durante el período abrilseptiembre 2021

Juan Carlos Guamán Japón Gerente de la Empresa FibraNett Ruc: 1105135196001

**AGLICO** 

# **14.3. Anexo 3: Certificado de la implementación del proyecto**

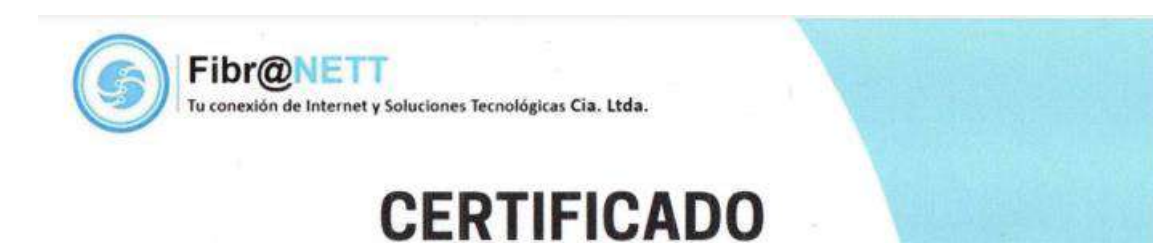

# Este certificado reconoce que

# **JOSÉ WILLAN MEDINA GUALAN**

Implementó un sitio web informativo con manejo automático de redes sociales y un asistente por chat para la empresa "FIBRANET" en la parroquia San Lucas de la provincia de Loja

San Lucas, 13 de Septiembre del 2021

TÉCN. JUAN CARLOS GUAMÁN JAPÓN Representante Legal de la Empresa FibraNett<br>Ruc: 1105135196001

# **14.4. Anexo 4: Entrevista**

# **Entrevista a la empresa Fibranett**

- 1. A que se dedica la empresa Fibranett
- 2. ¿Cuál es la misión y visión de la empresa?
- 3. La empresa dispone de un sitio web ¿sí o no?
- 4.  $\iota$ . Qué servicios dispone la empresa para la comunidad?
- 5. ¿Qué tipos de planes contiene el servicio de internet?
- 6. ¿Cuáles son los planes corporativos y en qué consisten?
- 7. ¿Cuáles son los cotos de los planes?
- 8. ¿Cuáles son las velocidades de los planes?
- 9. ¿Cuáles son los lugares que se están beneficiando de la cobertura de internet?
- 10. Le gustaría que el sitio web tenga un chat Bot ¿sí o no?
- 11. ¿Usted estaría de acuerdo pagar cada mes por un chat Bot?
- 12. ¿En cuáles de las redes sociales preferiría usted que se comuniquen?
- 13. ¿Le gustaría que un cliente le solicite un servicio a través del correo electrónico?

14. ¿Qué le parecería que el sitio disponga de un formulario para la solicitud del plan de internet o cualquier novedad?

# **14.5. Evidencias Fotográficas**

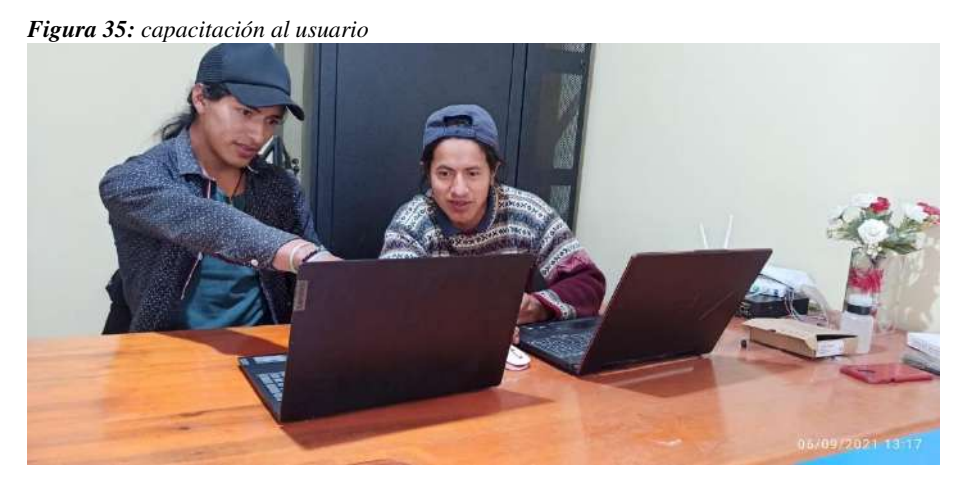

**Nota: capacitación del sitio web usuario** 

*Figura 36: reuniones con el usuario*

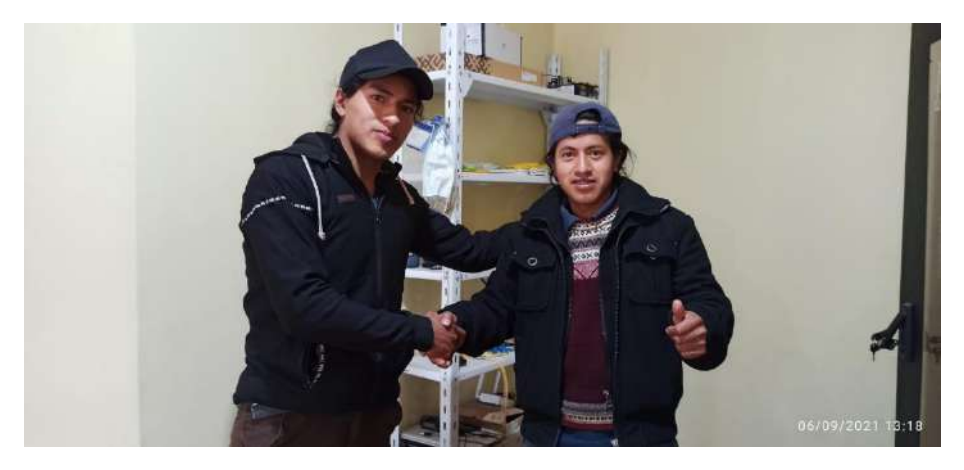

**Nota:** reuniones para las pruebas con el usuario

*Figura 37: visitas a la empresa Fibranett*

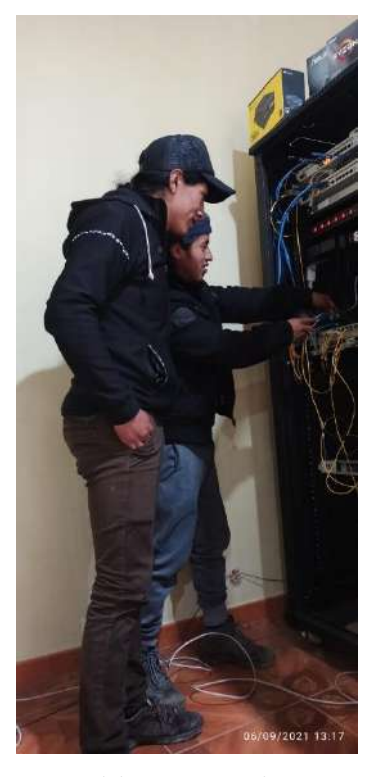

**Nota:** visitas para reuniones con el usuario